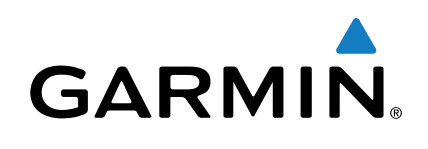

## **Forerunner® 630**

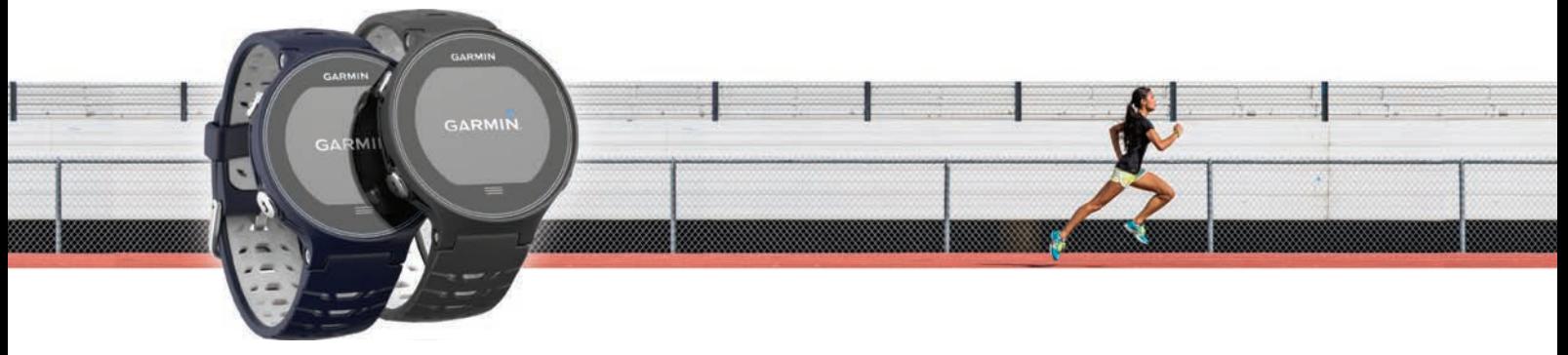

Manuel d'utilisation

Tous droits réservés. Conformément aux lois relatives au copyright en vigueur, toute reproduction du présent manuel, qu'elle soit partielle ou intégrale, sans l'autorisation préalable écrite de Garmin, est interdite. Garmin se réserve le droit de modifier ou d'améliorer ses produits et d'apporter des modifications au contenu du présent manuel sans obligation d'en avertir quelque personne physique ou morale que ce soit. Consultez le site Web de Garmin à l'adresse [www.garmin.com](http://www.garmin.com) pour obtenir les dernières mises à jour, ainsi que des informations complémentaires concernant l'utilisation de ce produit.

Garmin®, le logo Garmin, ANT+®, Auto Lap®, Auto Pause®, Forerunner®, VIRB® et Virtual Partner® sont des marques commerciales de Garmin Ltd. ou de ses filiales, déposées aux Etats-Unis et dans d'autres pays. Connect IQ™, Garmin Connect™, Garmin Express™, HRM-Run™, HRM-Tri™ et tempe™ sont des marques commerciales de Garmin Ltd. ou de ses filiales. Elles ne peuvent être utilisées sans l'autorisation expresse de Garmin.

Android™ est une marque commerciale de Google Inc. Apple® et Mac® sont des marques commerciales d'Apple Inc., déposées aux Etats-Unis et dans d'autres pays. La marque et les logos Bluetooth® sont la propriété de Bluetooth SIG, Inc., et leur utilisation par Garmin est soumise à une licence. The Cooper Institute®, ainsi que les marques commerciales associées, sont la propriété de The Cooper Institute. Firstbeat et Analyzed by Firstbeat sont des marques commerciales déposées ou non de Firstbeat Technologies Ltd. Windows® est une marque commerciale déposée de Microsoft Corporation aux Etats-Unis et dans d'autres pays. Wi‑Fi® est une marque déposée de Wi-Fi Alliance Corporation. Les autres marques et noms commerciaux sont la propriété de leurs détenteurs respectifs

Ce produit est certifié ANT+®. Pour obtenir la liste des produits et applications compatibles, consultez le site [www.thisisant.com/directory.](http://www.thisisant.com/directory)

N/M : A02758, A02293

## **Table des matières**

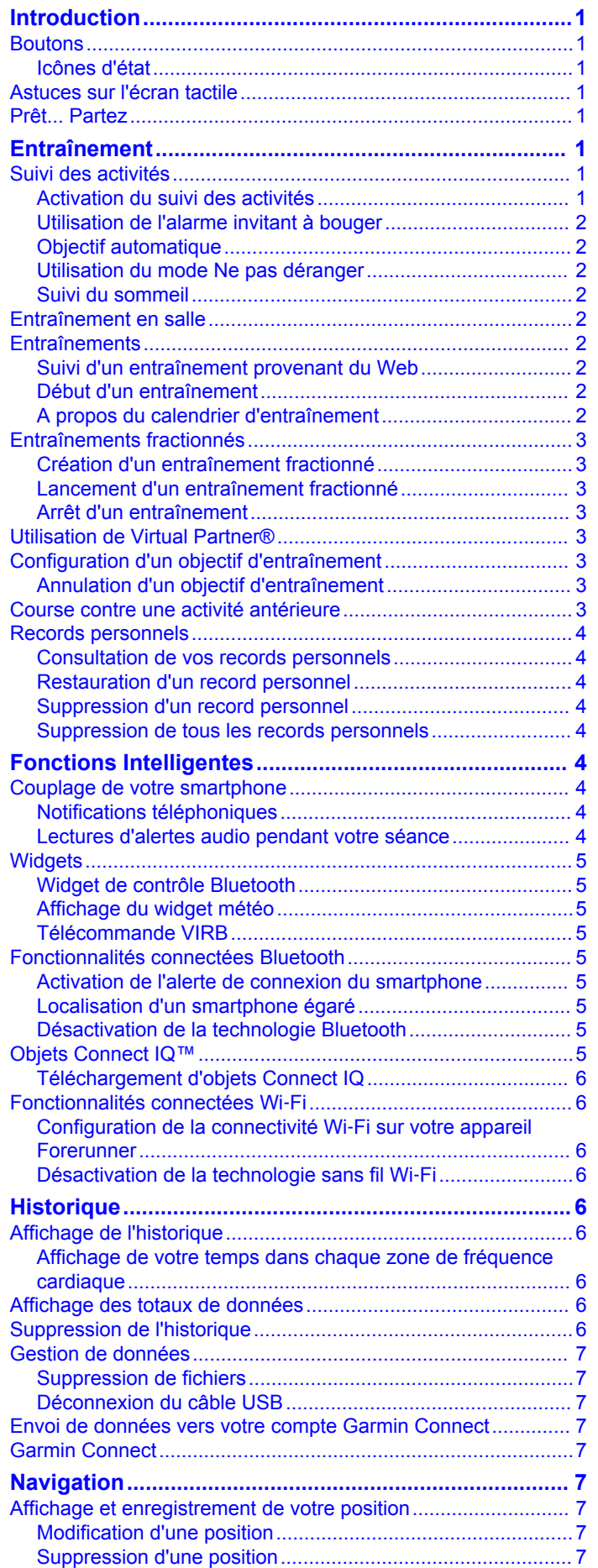

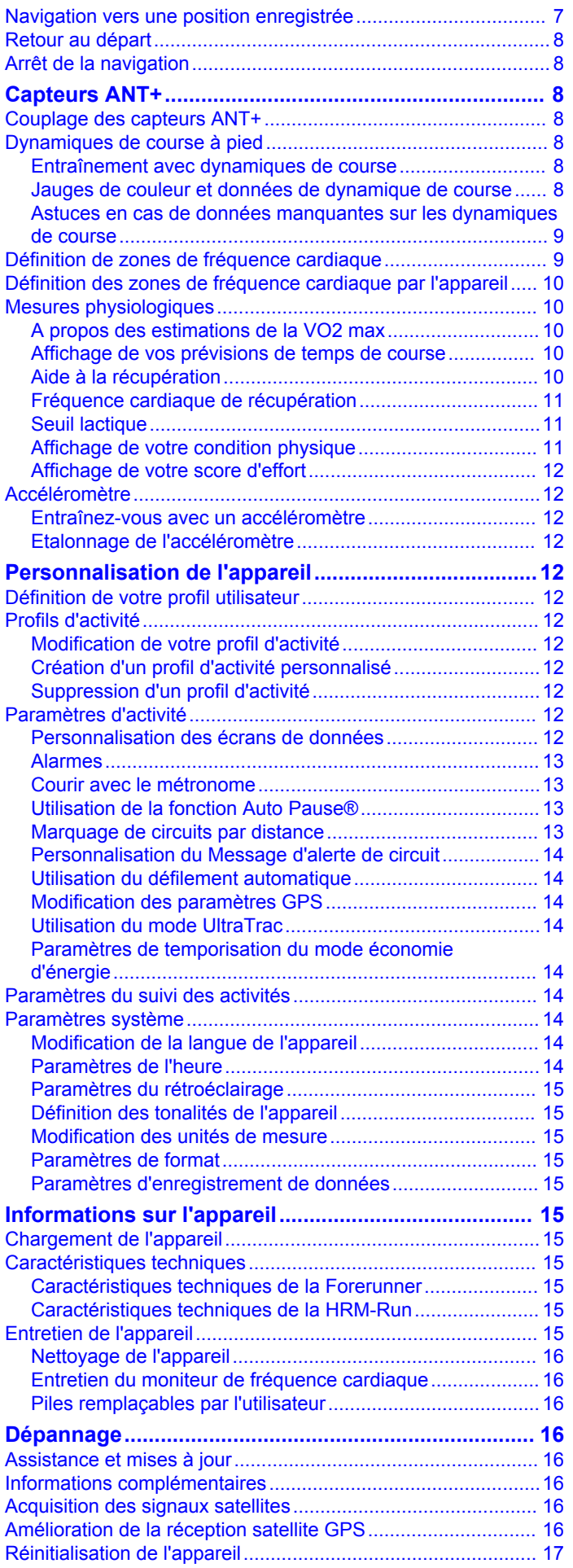

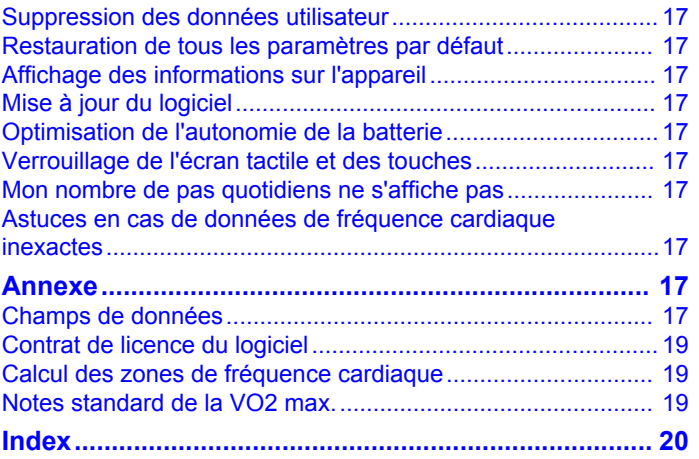

## **Introduction**

#### **AVERTISSEMENT**

<span id="page-4-0"></span>Consultez le guide *Informations importantes sur le produit et la sécurité* inclus dans l'emballage du produit pour prendre connaissance des avertissements et autres informations sur le produit.

Consultez toujours votre médecin avant de commencer ou de modifier tout programme d'exercice physique.

## **Boutons**

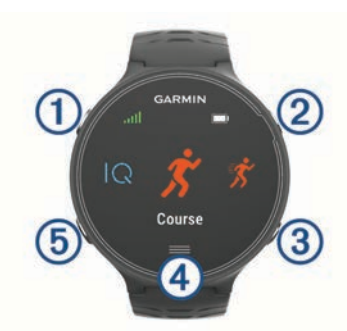

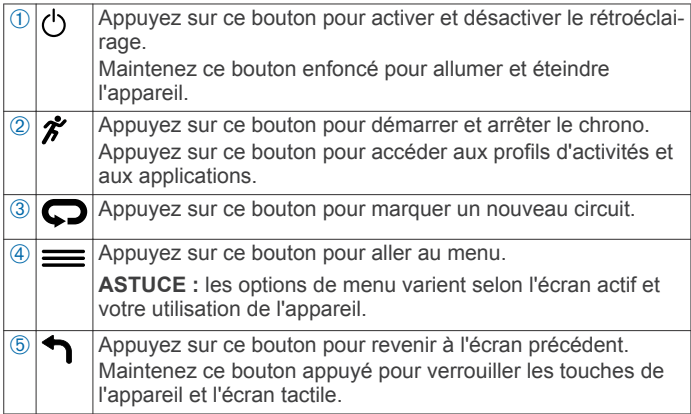

#### **Icônes d'état**

Les icônes s'affichent en haut de l'écran d'accueil. Une icône clignotante signifie que l'appareil recherche un signal. Une icône fixe signifie que le signal a été trouvé ou que le capteur est connecté.

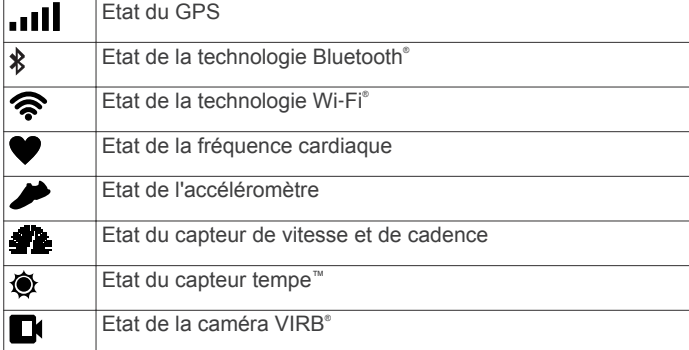

## **Astuces sur l'écran tactile**

**REMARQUE :** l'écran tactile est optimisé pour la course à pied. Pour des résultats optimaux, portez l'appareil lorsque vous utilisez l'écran tactile.

- Sur le cadran de montre, faites glisser votre doigt vers la gauche ou vers la droite pour afficher les widgets disponibles.
- Sur l'écran du chrono, faites glisser votre doigt vers la gauche ou vers la droite pour afficher les écrans de données dans la boucle.
- Depuis un écran de données, maintenez le doigt appuyé sur un champ de données pour le modifier.
- Touchez l'écran tactile pour confirmer les messages et les alertes.
- Faites glisser votre doigt vers le haut ou le bas pour faire défiler les menus, les options et les paramètres.
- Sélectionnez  $\odot$  pour fermer un message ou confirmer un choix.
- Sélectionnez  $\otimes$  pour annuler un paramètre ou un choix sans enregistrer.
- Faites glisser votre doigt vers la droite pour quitter un menu.
- Différenciez bien chaque action lorsque vous effectuez une sélection sur l'écran tactile.

## **Prêt... Partez**

La première activité sportive que vous enregistrez sur votre appareil peut être une course, un parcours ou toute autre activité en extérieur. Vous devrez peut-être recharger l'appareil (*[Chargement de l'appareil](#page-18-0)*, page 15) avant de commencer une activité.

- 1 Sélectionnez  $\hat{\mathcal{F}}$  et choisissez un profil d'activité.
- **2** Sortez et patientez pendant que l'appareil recherche des satellites.
- **3** Sélectionnez  $\hat{\mathcal{F}}$  pour démarrer le chrono.
- **4** Allez vous entraîner.

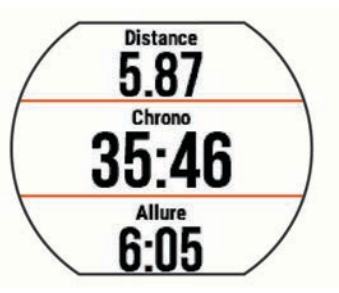

- **5** Une fois votre course terminée, sélectionnez  $\hat{r}$  pour arrêter le chrono.
- **6** Sélectionnez une option :
	- Sélectionnez **Enregistrer** pour enregistrer la course et remettre le chrono à zéro. Vous pouvez sélectionner la course pour obtenir un résumé.

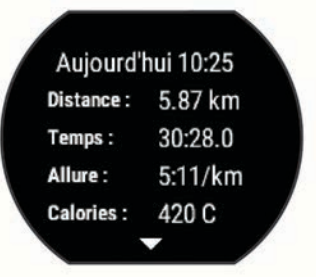

- Sélectionnez  $\widehat{\mathfrak{m}}$  >  $\odot$  pour supprimer la course.
- Sélectionnez  $\hat{\mathcal{F}}$  pour obtenir un résumé de la course.

## **Entraînement**

## **Suivi des activités**

#### **Activation du suivi des activités**

La fonction de suivi des activités enregistre le nombre de pas quotidiens, l'objectif en nombre de pas, la distance parcourue et les calories brûlées chaque journée enregistrée. Les calories brûlées tiennent compte du métabolisme de base et des calories liées à la dépense énergétique.

<span id="page-5-0"></span>Le suivi des activités peut être activé pendant la configuration initiale de l'appareil ou ultérieurement.

1 Sélectionnez  $\equiv$  **> Paramètres** > Suivi des activités > Etat > **Activé**.

Votre nombre de pas s'affiche uniquement dès que l'appareil recherche des satellites et que l'heure est réglée automatiquement. Pour rechercher des signaux satellites, l'appareil doit disposer d'une vue dégagée sur le ciel.

**2** Depuis l'écran heure, faites glisser votre doigt pour afficher le widget de suivi des activités.

Le nombre de pas est régulièrement mis à jour.

#### **Utilisation de l'alarme invitant à bouger**

Avant d'utiliser l'alarme invitant à bouger, activez le suivi des activités.

Une position assise pendant des périodes de temps prolongées peut avoir une mauvaise influence sur le métabolisme. L'alarme invitant à bouger est là pour vous aider à rester actif. Après une heure d'inactivité, le message Bougez ! et la barre rouge apparaissent. L'appareil émet également un signal sonore ou vibre si les tonalités audibles sont activées (*[Définition des](#page-18-0)  [tonalités de l'appareil](#page-18-0)*, page 15).

Sortez marcher un peu (au moins quelques minutes) pour réinitialiser l'alarme invitant à bouger.

#### **Objectif automatique**

Votre appareil crée automatiquement un objectif de pas quotidiens suivant vos précédents niveaux d'activité. Au fil de vos déplacements dans la journée, l'appareil affiche votre progression par rapport à cet objectif quotidien  $\theta$ .

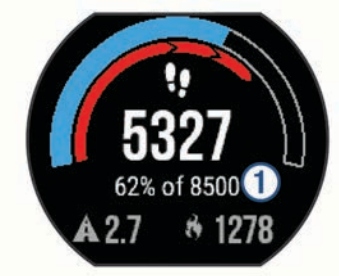

Si vous ne souhaitez pas utiliser la fonction d'objectif automatique, vous pouvez définir un objectif personnalisé en nombre de pas à l'aide de votre compte Garmin Connect™.

#### **Utilisation du mode Ne pas déranger**

Avant de pouvoir utiliser le mode Ne pas déranger, vous devez coupler votre appareil avec un smartphone (*[Couplage de votre](#page-7-0)  [smartphone](#page-7-0)*, page 4).

Vous pouvez utiliser le mode Ne pas déranger pour désactiver le rétroéclairage, les alertes sonores et les vibrations. par exemple quand vous dormez ou que vous regardez un film.

**REMARQUE :** vous pouvez régler vos heures de sommeil habituelles dans les paramètres utilisateur de votre compte Garmin Connect. L'appareil active automatiquement le mode Ne pas déranger pendant vos heures de sommeil habituelles.

Depuis l'écran heure, faites glisser votre doigt vers la droite pour afficher le widget de contrôle, puis sélectionnez  $\bigcup$ .

Vous pouvez désactiver le mode Ne pas déranger à partir du widget de contrôle.

#### **Suivi du sommeil**

L'appareil enregistre vos mouvements lorsque vous dormez. Les statistiques de sommeil comportent le nombre total d'heures de sommeil, les niveaux de sommeil et les mouvements en sommeil. Vous pouvez régler vos heures de sommeil habituelles dans les paramètres utilisateur de votre compte Garmin Connect. Vous pourrez consulter vos statistiques de sommeil sur votre compte Garmin Connect .

## **Entraînement en salle**

L'appareil inclut des profils d'activité en salle pour lesquels le GPS est désactivé. Vous pouvez éteindre le GPS lorsque vous vous entraînez en salle ou pour préserver l'autonomie de la batterie.

**REMARQUE :** toute modification de paramètre GPS est enregistrée dans le profil actif.

#### Sélectionnez > **Paramètres d'activité** > **GPS** > **Désactivé**.

Quand la fonction GPS est désactivée lorsque vous courez, la vitesse et la distance sont calculées à l'aide de l'accéléromètre intégré à l'appareil. L'étalonnage de l'accéléromètre est automatique. La précision des données de vitesse et de distance augmente après quelques parcours effectués en extérieur à l'aide du GPS.

## **Entraînements**

Vous pouvez créer des entraînements personnalisés qui englobent des objectifs pour chaque étape d'entraînement et pour des valeurs variables de distance, temps et calories. Vous pouvez créer des entraînements avec Garmin Connect ou sélectionner un plan d'entraînement contenant des séances intégrées depuis Garmin Connect puis les transférer sur votre appareil.

Vous pouvez programmer des entraînements à l'aide de Garmin Connect. Vous pouvez programmer des entraînements à l'avance et les enregistrer sur votre appareil.

#### **Suivi d'un entraînement provenant du Web**

Avant de pouvoir télécharger un entraînement depuis Garmin Connect, vous devez disposer d'un compte Garmin Connect (*[Garmin Connect](#page-10-0)*, page 7).

- **1** Connectez l'appareil à votre ordinateur.
- **2** Rendez-vous sur le site [www.garminconnect.com.](http://www.garminconnect.com)
- **3** Créez et enregistrez un nouvel entraînement.
- **4** Sélectionnez **Envoyer à l'appareil** et suivez les instructions à l'écran.
- **5** Déconnectez l'appareil.

#### **Début d'un entraînement**

Avant de pouvoir débuter un entraînement, vous devez en télécharger un depuis votre compte Garmin Connect.

- 1 Sélectionnez  $\equiv$  **> Entraînement > Mes entraînements**.
- **2** Sélectionnez un entraînement.
- **3** Sélectionnez **Faire entraînement**.

Une fois que vous commencez un entraînement, l'appareil affiche chaque étape de l'entraînement, l'objectif (le cas échéant) et les données en cours.

#### **A propos du calendrier d'entraînement**

Le calendrier d'entraînement disponible dans votre appareil complète celui que vous avez configuré dans Garmin Connect. Une fois que vous avez ajouté plusieurs entraînements au calendrier de Garmin Connect, vous pouvez les envoyer sur votre appareil. Tous les entraînements programmés et envoyés sur votre appareil apparaissent dans la liste du calendrier d'entraînement et sont classés par ordre chronologique. Quand vous sélectionnez un jour dans le calendrier d'entraînement, vous pouvez voir ou effectuer l'entraînement correspondant. L'entraînement programmé reste dans votre appareil, que vous l'ayez effectué ou non. Quand vous envoyez des entraînements programmés depuis Garmin Connect, ils remplacent le calendrier d'entraînement existant.

#### *Utilisation des plans d'entraînement Garmin Connect*

Avant de pouvoir télécharger et utiliser un plan d'entraînement, vous devez disposer d'un compte Garmin Connect (*[Garmin](#page-10-0)  [Connect](#page-10-0)*, page 7).

<span id="page-6-0"></span>Vous pouvez utiliser votre compte Garmin Connect pour rechercher un plan d'entraînement, programmer des entraînements et les transférer sur votre appareil.

- **1** Connectez l'appareil à votre ordinateur.
- **2** Depuis votre compte Garmin Connect, sélectionnez et programmez un plan d'entraînement.
- **3** Vérifiez votre plan d'entraînement dans votre calendrier.
- 4 Sélectionnez et suivez les instructions à l'écran.

## **Entraînements fractionnés**

Vous pouvez créer des entraînements fractionnés en vous basant sur la distance ou le temps. L'appareil enregistre votre entraînement fractionné personnalisé jusqu'à la création d'un nouvel entraînement fractionné. Vous pouvez utiliser des intervalles ouverts pour suivre des entraînements et lorsque vous courez une distance connue. Quand vous sélectionnez , l'appareil enregistre un intervalle et passe à un intervalle de récupération.

#### **Création d'un entraînement fractionné**

- **1** Sélectionnez > **Entraînement** > **Fractionné** > **Modifier** > **Intervalle** > **Type**.
- **2** Sélectionnez **Distance**, **Temps** ou **Ouvert**. **ASTUCE :** vous pouvez créer un intervalle ouvert (sans fin) en réglant le type sur Ouvert.
- **3** Sélectionnez **Durée**, saisissez une valeur de distance ou d'intervalle de temps pour l'entraînement, puis sélectionnez  $\oslash$
- **4** Sélectionnez **Repos** > **Type**.
- **5** Sélectionnez **Distance**, **Temps** ou **Ouvert**.
- **6** Si besoin, saisissez une valeur de distance ou de temps pour l'intervalle de récupération, puis sélectionnez  $\oslash$ .
- **7** Sélectionnez une ou plusieurs options :
	- Pour régler le nombre de répétitions, sélectionnez **Répéter**.
	- Pour ajouter un intervalle d'échauffement ouvert à votre entraînement, sélectionnez **Echauff.** > **Activé**.
	- Pour ajouter un intervalle d'étirement ouvert à votre entraînement, sélectionnez **Etirements** > **Activé**.

#### **Lancement d'un entraînement fractionné**

- **1** Sélectionnez > **Entraînement** > **Fractionné** > **Faire entraînement**.
- 2 Sélectionnez  $\hat{\mathcal{X}}$ .
- **3** Quand votre entraînement fractionné comporte un échauffement, sélectionnez  $\bigcirc$  pour débuter le premier intervalle.
- **4** Suivez les instructions présentées à l'écran.

Une fois que vous avez terminé tous les intervalles, un message s'affiche.

#### **Arrêt d'un entraînement**

- A tout moment, sélectionnez  $\bullet$  pour mettre fin à une étape d'entraînement.
- A tout moment, sélectionnez  $\hat{\mathcal{F}}$  pour arrêter le chrono.
- A tout moment, sélectionnez => Annuler l'entraînement pour mettre fin à l'entraînement.

## **Utilisation de Virtual Partner®**

La fonction Virtual Partner est un outil d'entraînement conçu pour vous aider à atteindre vos objectifs. Vous pouvez définir l'allure ou la vitesse Virtual Partner pour vous aider à atteindre votre objectif d'entraînement.

**1** Sélectionnez > **Paramètres** > **Paramètres d'activité** > **Ecrans de données** > **Virtual Partner** > **Etat** > **Activé**.

- **2** Sélectionnez **Définir allure** ou **Définir vitesse**. Vous pouvez utiliser l'allure ou la vitesse comme format de
- **3** Allez vous entraîner.

course.

**4** Faites défiler jusqu'à l'écran Virtual Partner pour voir qui est en tête.

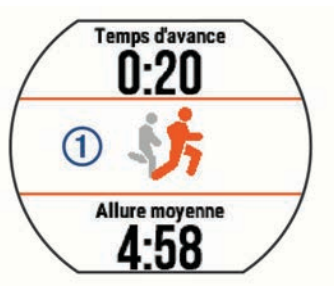

**5** Si besoin, maintenez la bannière Virtual Partner (1) enfoncée pour modifier l'allure ou la vitesse Virtual Partner pendant votre séance.

#### **Configuration d'un objectif d'entraînement**

L'objectif d'entraînement fonctionne conjointement avec la fonction Virtual Partner. Vous pouvez ainsi vous entraîner en visant certains objectifs : distance donnée, distance et temps, distance et allure ou bien distance avec objectif de vitesse. Cette fonction est disponible pour plusieurs disciplines (course à pied, vélo) et autres profils d'activité sportive unique (à l'exception de la natation). Pendant votre activité d'entraînement, l'appareil vous donne un retour en temps réel sur votre position par rapport à l'objectif d'entraînement que vous visez.

- 1 Sélectionnez => Entraînement > Fixer un objectif.
- **2** Sélectionnez une option :
	- Sélectionnez **Distance uniquement** pour choisir une distance prédéfinie ou saisir une distance personnalisée.
	- Sélectionnez **Distance et temps** pour choisir un objectif de distance et de temps.

Vous pouvez saisir l'objectif de temps, vous appuyer sur une estimation (selon l'estimation de votre VO2 max.) ou utiliser votre record de temps personnel.

• Sélectionnez **Distance et allure** ou **Distance et vitesse**  pour choisir un objectif de distance et d'allure ou de vitesse.

L'écran d'objectif d'entraînement affiche votre temps final estimé. Cette estimation est basée sur vos performances actuelles et sur le temps restant.

- 3 Sélectionnez  $\hat{\mathbf{z}}$  pour démarrer le chrono.
- **4** Si besoin, faites glisser votre doigt pour afficher l'écran Virtual Partner.
- **5** Une fois l'activité terminée, sélectionnez  $\hat{\mathbf{z}}$  > Enregistrer. Un écran de résumé indique que vous avez terminé l'entraînement en avance ou en retard par rapport à l'objectif fixé.

#### **Annulation d'un objectif d'entraînement**

- **1** Pendant l'activité, faites glisser votre doigt pour voir l'écran d'objectif.
- 2 Maintenez enfoncé le bouton  $=$ .
- **3** Sélectionnez **Annuler la cible**  $>$   $\odot$ .

#### **Course contre une activité antérieure**

Vous pouvez entamer une course contre une activité précédemment enregistrée ou téléchargée. Cette fonction est disponible pour plusieurs disciplines (course à pied, vélo) et autres profils d'activité sportive unique (à l'exception de la

<span id="page-7-0"></span>natation). Elle fonctionne conjointement avec la fonction Virtual Partner de manière à visualiser où vous vous situez par rapport aux données précédentes pendant l'activité.

- 1 Sélectionnez => Entraînement > Se mesurer à une **activité**.
- **2** Sélectionnez une option :
	- Sélectionnez **A partir de l'historique** pour choisir une activité précédemment enregistrée dans votre appareil.
	- Sélectionnez **Téléchargées** pour choisir une activité que vous avez téléchargée depuis votre compte Garmin Connect.
- **3** Sélectionnez l'activité qui vous intéresse.

L'écran Virtual Partner affiche votre temps final estimé.

- 4 Sélectionnez  $\hat{\mathcal{F}}$  pour démarrer le chrono.
- **5** Une fois l'activité terminée, sélectionnez  $\hat{\mathcal{F}}$  > Enregistrer.
- Un écran de résumé indique que vous avez terminé la course en avance ou en retard par rapport à l'activité précédemment enregistrée ou téléchargée.

#### **Records personnels**

Lorsque vous terminez une activité, l'appareil affiche tous les nouveaux records personnels atteints durant cette activité. Les records personnels incluent votre meilleur temps sur plusieurs distances standard et votre plus longue course/parcours.

#### **Consultation de vos records personnels**

1 Sélectionnez  $\equiv$  > Mes statistiques > Records.

- **2** Sélectionnez un sport.
- **3** Sélectionnez un record.
- **4** Sélectionnez **Voir le record**.

#### **Restauration d'un record personnel**

Pour chaque record personnel, vous pouvez restaurer le record précédemment enregistré.

- 1 Sélectionnez => Mes statistiques > Records.
- **2** Sélectionnez un sport.
- **3** Sélectionnez un record à restaurer.
- **4** Sélectionnez Précédent  $>$   $\oslash$ .
	- **REMARQUE :** cette opération ne supprime aucune activité enregistrée.

#### **Suppression d'un record personnel**

- 1 Sélectionnez => Mes statistiques > Records.
- **2** Sélectionnez un sport.
- **3** Sélectionnez un record à supprimer.
- **4** Sélectionnez **Effacer le record**  $>$   $\oslash$ .

**REMARQUE :** cette opération ne supprime aucune activité enregistrée.

#### **Suppression de tous les records personnels**

- 1 Sélectionnez  $\equiv$  > Mes statistiques > Records. **REMARQUE :** cette opération ne supprime aucune activité enregistrée.
- **2** Sélectionnez un sport.
- **3** Sélectionnez **Effacer tous les records**  $>$   $\oslash$ .

Les records sont supprimés pour ce sport uniquement.

## **Fonctions Intelligentes**

#### **Couplage de votre smartphone**

Vous devez connecter votre appareil Forerunner à un smartphone pour finaliser sa configuration et accéder à toutes ses fonctionnalités.

- **1** Rendez-vous sur [www.garmin.com/intosports/apps,](http://www.garmin.com/intosports/apps) puis téléchargez l'application Garmin Connect sur votre smartphone.
- 2 A partir de l'appareil Forerunner, sélectionnez => **Paramètres** > **Bluetooth** > **Coupler portable**.
- **3** Ouvrez l'application Garmin Connect Mobile.
- **4** Pour ajouter votre appareil à votre compte Garmin Connect, sélectionnez une option :
	- Si c'est le premier appareil que vous couplez avec l'application Garmin Connect Mobile, suivez les instructions à l'écran.
	- Si vous avez déjà couplé un autre appareil avec l'application Garmin Connect Mobile, depuis les paramètres, sélectionnez Appareils Garmin > + et suivez les instructions à l'écran.

#### **Notifications téléphoniques**

Les notifications téléphoniques nécessitent le couplage d'un smartphone compatible avec l'appareil Forerunner. Lorsque vous recevez des messages sur votre téléphone, celui-ci envoie des notifications vers votre appareil.

#### *Activation des notifications Bluetooth*

- **1** Sélectionnez > **Paramètres** > **Bluetooth** > **Smart Notifications**.
- **2** Sélectionnez **Lors d'activité**.
- **3** Sélectionnez **Désactivé**, **Afficher les appels uniquement**  ou **Tout afficher**.
- **4** Sélectionnez **En dehors d'une activité**.
- **5** Sélectionnez **Désactivé**, **Afficher les appels uniquement**  ou **Tout afficher**.

**REMARQUE :** vous pouvez modifier les alarmes sonores des notifications.

#### *Affichage des notifications*

- Lorsqu'une notification apparaît sur votre appareil Forerunner, appuyez sur l'écran tactile pour la visualiser.
- Sélectionnez le bouton à l'écran pour effacer la notification ou afficher plus d'options.
- Depuis l'écran heure, faites glisser votre doigt pour afficher toutes vos notifications sur le widget des notifications.

#### *Gestion des notifications*

Vous pouvez utiliser votre smartphone compatible pour gérer les notifications qui s'affichent sur votre appareil Forerunner.

Sélectionnez une option :

- Si vous utilisez un appareil Apple® , utilisez les paramètres du centre de notification de votre smartphone pour sélectionner les éléments à afficher sur l'appareil.
- Si vous utilisez un appareil Android™, utilisez les paramètres de l'application Garmin Connect Mobile afin de sélectionner les éléments à afficher sur l'appareil.

#### **Lectures d'alertes audio pendant votre séance**

Avant de pouvoir configurer des alertes audio, vous devez disposer d'un smartphone doté de l'application Garmin Connect Mobile couplé à votre appareil Forerunner.

Vous pouvez configurer l'application Garmin Connect Mobile pour qu'elle lise des annonces d'état motivantes sur votre smartphone pendant votre séance. Les alertes audio incluent le numéro et le temps du circuit, l'allure ou la vitesse, ainsi que des données de fréquence cardiaque. Lorsqu'une alerte audio se déclenche, l'application Garmin Connect Mobile désactive le son du smartphone pour lire l'annonce. Les niveaux de volume peuvent être personnalisés sur l'application Garmin Connect Mobile.

**1** Dans les paramètres de l'application Garmin Connect Mobile, sélectionnez **Appareils Garmin**.

- <span id="page-8-0"></span>**2** Sélectionnez votre appareil.
- **3** Si besoin, sélectionnez **Paramètres de l'appareil**.
- **4** Sélectionnez **Alertes audio**.

## **Widgets**

Votre appareil est fourni avec des widgets qui offrent des données accessibles en un clin d'œil. Certains d'entre eux nécessitent une connexion Bluetooth à un smartphone compatible.

- **Notifications** : une notification est émise dès que vous recevez un appel entrant ou un SMS, en fonction des paramètres de notification de votre smartphone.
- **Calendrier** : affiche les réunions à venir à partir du calendrier de votre smartphone.
- **Fonctions musique** : fournit une commande du lecteur audio de votre smartphone.

**Météo** : affiche la température actuelle et les prévisions météo.

- **Suivi des activités** : enregistre le nombre de pas quotidiens, l'objectif en nombre de pas, la distance parcourue, les calories brûlées et des statistiques sur le sommeil.
- **Commandes** : permet d'activer et de désactiver la connectivité Bluetooth ainsi que des fonctions, notamment Ne pas déranger, Trouver mon téléphone et Synchronisation manuelle.
- **VIRB Commandes** : fournit les commandes de la caméra lorsque vous disposez d'un appareil VIRB couplé avec votre appareil Forerunner.

#### **Widget de contrôle Bluetooth**

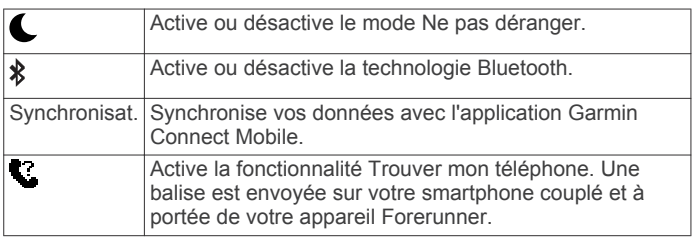

#### **Affichage du widget météo**

- **1** Depuis l'écran heure, faites glisser votre doigt vers la droite pour afficher le widget météo.
- **2** Appuyez sur l'écran tactile pour afficher des informations météorologiques par heure et par jour.
- **3** Faites défiler l'écran vers le bas pour afficher des informations météorologiques par jour.

#### **Télécommande VIRB**

La fonction Télécommande VIRB vous permet de commander votre caméra embarquée VIRB à l'aide de votre appareil. Rendez-vous sur le site [www.garmin.com/VIRB](http://www.garmin.com/VIRB) pour acheter une caméra embarquée VIRB.

#### *Contrôle d'une caméra embarquée VIRB*

Avant de pouvoir utiliser la fonction Télécommande VIRB, vous devez activer les paramètres de télécommande sur votre caméra VIRB. Pour plus d'informations, reportez-vous au *manuel d'utilisation de la série VIRB*.

- **1** Mettez votre caméra VIRB sous tension.
- **2** Couplez la caméra VIRB avec votre appareil Forerunner (*[Couplage des capteurs ANT+](#page-11-0)*, page 8).
- **3** Sur l'appareil Forerunner, sélectionnez l'accessoire VIRB. Lorsque l'accessoire VIRB est couplé, l'écran VIRB est ajouté aux écrans de données pour le profil actif.
- **4** Sélectionnez une option :
	- Sélectionnez **Démarrage/arrêt du chrono** pour commander la caméra à l'aide du chrono  $\hat{\mathcal{X}}$ .

L'enregistrement vidéo démarre et s'arrête automatiquement avec le chrono de l'appareil Forerunner.

• Sélectionnez **Manuel** pour commander la caméra à l'aide du widget VIRB.

## **Fonctionnalités connectées Bluetooth**

La montre Forerunner propose plusieurs fonctionnalités connectées Bluetooth pour votre smartphone compatible, via l'application Garmin Connect Mobile. Pour en savoir plus, rendez-vous sur [www.garmin.com/intosports/apps](http://www.garmin.com/intosports/apps).

- **LiveTrack** : permet à vos amis et à votre famille de suivre vos courses et vos entraînements en temps réel. Vous pouvez inviter des abonnés par e-mail ou sur les réseaux sociaux. Ils pourront ainsi consulter vos données en temps réel sur une page de suivi Garmin Connect.
- **Téléchargements d'activité** : envoie automatiquement votre activité à l'application Garmin Connect Mobile dès la fin de son enregistrement.
- **Mises à jour logicielles** : votre appareil télécharge la dernière mise à jour logicielle via une connexion sans fil. La prochaine fois que vous mettrez sous tension l'appareil, vous pourrez suivre les instructions à l'écran pour mettre à jour le logiciel.
- **Téléchargements d'entraînement** : permet d'explorer des entraînements dans l'application Garmin Connect Mobile et de les envoyer vers votre appareil via une connexion sans fil.
- **Interactions avec les réseaux sociaux** : permet de publier une mise à jour sur votre réseau social préféré lorsque vous téléchargez une activité sur l'application Garmin Connect Mobile.
- **Notifications** : affiche des notifications et des messages liés à votre téléphone sur votre montre Forerunner.

#### **Activation de l'alerte de connexion du smartphone**

Vous pouvez configurer l'appareil Forerunner pour vous alerter lorsque votre smartphone couplé se connecte et se déconnecte via la technologie sans fil Bluetooth.

 $Sélectionnez \equiv \text{~}$  **Paramètres** > **Bluetooth** > Alerte **connexion** > **Activé**.

#### **Localisation d'un smartphone égaré**

Vous pouvez utiliser la fonctionnalité Trouver mon téléphone pour localiser un smartphone égaré couplé via la technologie sans fil Bluetooth actuellement à sa portée.

**1** Depuis l'écran heure, faites glisser votre doigt pour afficher le widget de contrôle, puis sélectionnez  $\mathbf C$ .

L'appareil Forerunner commence à rechercher votre smartphone couplé. Des barres apparaissent sur l'écran de l'appareil Forerunner correspondant à la force de signal Bluetooth, puis une alerte sonore retentit sur votre smartphone.

**2** Sélectionnez **↑** pour arrêter la recherche.

#### **Désactivation de la technologie Bluetooth**

Depuis l'écran heure, faites glisser votre doigt vers la droite pour afficher le widget de contrôle, puis sélectionnez ».

 apparaît en gris lorsque la technologie Bluetooth est désactivée.

## **Objets Connect IQ™**

Vous pouvez ajouter des objets Connect IQ à votre montre provenant de Garmin® et d'autres fournisseurs à l'aide de l'application Garmin Connect Mobile. Vous pouvez aussi personnaliser votre appareil avec des cadrans de montre, des champs de données, des widgets et des applications.

**Cadrans de montre** : permet de personnaliser l'apparence de l'horloge.

- <span id="page-9-0"></span>**Champs de données** : permet de télécharger de nouveaux champs de données qui proposent de nouvelles façons d'afficher les données de capteur, d'activité et d'historique. Vous pouvez ajouter des champs de données Connect IQ aux objets et pages intégrés.
- **Widgets** : fournit des informations accessibles immédiatement, comme des données de capteur et des notifications.
- **Applications** : ajoutez des objets interactifs à votre montre, comme de nouveaux types d'activité de plein air ou sportives.

#### **Téléchargement d'objets Connect IQ**

Avant de télécharger des objets Connect IQ depuis l'application Garmin Connect Mobile, vous devez coupler votre appareil Forerunner avec votre smartphone.

- **1** Dans les paramètres de l'application Garmin Connect Mobile, sélectionnez **Boutique Connect IQ**.
- **2** Si nécessaire, sélectionnez votre appareil.
- **3** Sélectionnez un objet Connect IQ.
- **4** Suivez les instructions présentées à l'écran.

#### *Téléchargement d'objets Connect IQ sur votre ordinateur*

- **1** Connectez l'appareil à votre ordinateur à l'aide d'un câble USB.
- **2** Rendez-vous sur le site [www.garminconnect.com](http://www.garminconnect.com).
- **3** Dans le widget Appareils, sélectionnez **Boutique Connect IQ**.
- **4** Sélectionnez un objet Connect IQ.
- **5** Sélectionnez **Envoyer à l'appareil** et suivez les instructions à l'écran.

## **Fonctionnalités connectées Wi**‑**Fi**

L'appareil Forerunner présente des fonctionnalités connectées Wi‑Fi. L'application Garmin Connect Mobile n'est pas requise pour utiliser la connectivité Wi‑Fi.

**REMARQUE :** votre appareil doit être connecté à un réseau sans fil pour que vous puissiez profiter de ces avantages.

- **Téléchargements d'activité sur Garmin Connect** : envoie automatiquement votre activité à Garmin Connect dès la fin de son enregistrement.
- **Entraînements et plans d'entraînement** : les activités et programmes d'entraînement précédemment sélectionnés depuis Garmin Connect sont envoyés vers votre appareil via une connexion sans fil.
- **Mises à jour logicielles** : votre appareil télécharge la dernière mise à jour logicielle via une connexion sans fil. La prochaine fois que vous mettrez sous tension l'appareil, vous pourrez suivre les instructions à l'écran pour mettre à jour le logiciel.

#### **Configuration de la connectivité Wi**‑**Fi sur votre appareil Forerunner**

Avant de télécharger une activité sans fil, vous devez disposer d'une activité enregistrée sur votre appareil et le chrono doit être arrêté.

- **1** Rendez-vous sur le site [www.garminconnect.com/start](http://www.garminconnect.com/start), puis téléchargez l'application Garmin Express™.
- **2** Dans l'application Garmin Express, suivez les instructions à l'écran pour ajouter votre appareil.
- **3** Dans l'application Garmin Express, sélectionnez **Outils**.
- **4** Suivez les instructions à l'écran pour configurer un réseau Wi-Fi.

**ASTUCE :** à cette étape, vous pouvez enregistrer votre appareil.

Votre montre tente de télécharger votre activité enregistrée sur votre compte Garmin Connect après chaque activité.

## **Désactivation de la technologie sans fil Wi**‑**Fi**

- Sur l'appareil Forerunner, sélectionnez => **Paramètres** > **Wi-Fi** > **Télécharg. auto.** > **Désactivé**.
- Consultez le manuel d'utilisation de votre appareil mobile pour désactiver la technologie sans fil Wi‑Fi.

## **Historique**

L'historique inclut le temps, la distance, les calories, l'allure ou la vitesse moyenne, les données de circuit et, éventuellement, les informations reçues du capteur ANT+® .

**REMARQUE :** lorsque la mémoire de l'appareil est saturée, les données les plus anciennes sont écrasées.

## **Affichage de l'historique**

- 1 Sélectionnez => **Historique** > Activités.
- **2** Faites défiler vers le haut ou vers le bas pour afficher vos activités enregistrées.
- **3** Sélectionnez une activité.
- **4** Sélectionnez une option :
	- Sélectionnez **Détails** pour afficher des informations complémentaires sur l'activité.
	- Sélectionnez **Circuits** pour sélectionner un circuit et consulter des informations complémentaires sur chacun d'entre eux.
	- Sélectionnez **Temps dans zone** pour visualiser votre temps dans chaque zone de fréquence cardiaque.
	- Sélectionnez **Supprimer** pour supprimer l'activité sélectionnée.

#### **Affichage de votre temps dans chaque zone de fréquence cardiaque**

Avant de voir les données de zone de fréquence cardiaque, vous devez coupler votre appareil avec un moniteur de fréquence cardiaque compatible, terminer une activité et l'enregistrer.

En visualisant votre temps dans chaque zone de fréquence cardiaque, vous pouvez ajuster l'intensité de votre entraînement.

- 1 Sélectionnez => **Historique** > Activités.
- **2** Sélectionnez une activité.
- **3** Sélectionnez **Temps dans zone**.

## **Affichage des totaux de données**

Vous pouvez afficher les données relatives à la distance totale parcourue et au temps enregistrées sur votre appareil.

- 1 Sélectionnez => Historique > Totaux.
- **2** Sélectionnez une option pour afficher des totaux hebdomadaires ou mensuels.

#### **Suppression de l'historique**

- 1 Sélectionnez  $\equiv$  > Historique > Options.
- **2** Sélectionnez une option :
	- Sélectionnez **Supprimer toutes les activités** pour supprimer toutes les activités de l'historique.
	- Sélectionnez **Réinitialiser les totaux** pour réinitialiser toutes les données de distance et de temps. **REMARQUE :** cette opération ne supprime aucune activité enregistrée.
- **3** Confirmez votre sélection.

## <span id="page-10-0"></span>**Gestion de données**

**REMARQUE :** l'appareil n'est pas compatible avec Windows® 95, 98, Me, Windows NT® et Mac® OS 10.3 et versions antérieures.

#### **Suppression de fichiers**

#### *AVIS*

Si vous avez des doutes sur la fonction d'un fichier, ne le supprimez pas. La mémoire de l'appareil contient des fichiers système importants que vous ne devez pas supprimer.

- **1** Ouvrez le lecteur ou volume **Garmin**.
- **2** Le cas échéant, ouvrez un dossier ou un volume.
- **3** Sélectionnez un fichier.
- **4** Appuyez sur la touche **Supprimer** de votre clavier.

#### **Déconnexion du câble USB**

Si votre appareil est connecté à votre ordinateur en tant que volume ou lecteur amovible, déconnectez votre appareil de votre ordinateur en toute sécurité, afin d'éviter toute perte de données. Si votre appareil est connecté à votre ordinateur sous Windows en tant qu'appareil portable, il n'est pas nécessaire de le déconnecter en toute sécurité.

- **1** Effectuez l'une des actions suivantes :
	- Sur un ordinateur sous Windows, sélectionnez l'icône **Supprimer le périphérique en toute sécurité** dans la barre d'état système, puis sélectionnez votre appareil.
	- Pour les ordinateurs Mac faites glisser l'icône du volume dans la corbeille.
- **2** Débranchez le câble de l'ordinateur.

## **Envoi de données vers votre compte Garmin Connect**

Vous pouvez transférer toutes vos données d'activité vers votre compte Garmin Connect pour obtenir une analyse complète. Vous pouvez afficher une carte de votre activité et partager vos activités avec vos amis.

- **1** Connectez l'appareil à votre ordinateur à l'aide du câble USB.
- **2** Rendez-vous sur le site [www.garminconnect.com/start](http://www.garminconnect.com/start).
- **3** Suivez les instructions présentées à l'écran.

## **Garmin Connect**

Vous pouvez communiquer avec vos amis sur Garmin Connect. Garmin Connect vous procure les outils nécessaires pour suivre, analyser et partager vos activités ainsi que pour encourager vos amis. Enregistrez vos activités quotidiennes telles que vos courses, vos activités de natation,de randonnées, vos triathlons et bien plus encore. Pour créer un compte gratuit, rendez-vous sur [www.garminconnect.com/start.](http://www.garminconnect.com/start)

- **Enregistrement de vos activités** : après avoir terminé et enregistré une activité avec votre appareil, vous pouvez l'envoyer à votre compte Garmin Connect et la conserver aussi longtemps que vous le voulez.
- **Analyse de vos données** : vous pouvez afficher des informations plus précises sur votre activité, y compris la durée, la distance, l'altitude, la fréquence cardiaque, les calories brûlées, la cadence, les dynamiques de course, la carte vue du dessus, des graphiques d'allure et de vitesse, ainsi que des rapports personnalisables.

**REMARQUE :** certaines données nécessitent un accessoire en option, comme un moniteur de fréquence cardiaque.

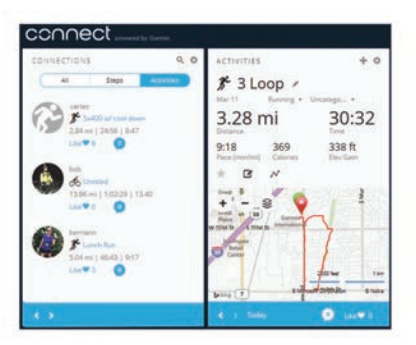

- **Planification de vos entraînements** : vous pouvez vous fixer un objectif à atteindre et charger l'un des programmes d'entraînement quotidiens.
- **Suivi de votre progression** : vous pouvez suivre vos pas quotidiens, participer à une rencontre sportive amicale avec vos contacts et réaliser vos objectifs.
- **Partage de vos activités** : vous pouvez communiquer avec des amis et suivre leurs activités, ou publier des liens vers vos activités sur vos réseaux sociaux préférés.
- **Gestion de vos paramètres** : vous pouvez personnaliser les paramètres de votre appareil et les paramètres utilisateur sur votre compte Garmin Connect.
- **Accès à la boutique Connect IQ** : vous pouvez télécharger des applications, des cadrans de montre, des champs de données, ainsi que des widgets.

## **Navigation**

#### **Affichage et enregistrement de votre position**

Avant de pouvoir afficher des informations de position, votre appareil doit rechercher les satellites.

Une position est un point que vous enregistrez et stockez dans l'appareil. Si vous souhaitez conserver des points de repère ou retourner à un endroit précis, vous pouvez marquer votre position actuelle.

- **1** Rendez-vous à l'endroit dont vous voulez marquer la position.
- **2** Sélectionnez > **Positions** > **Où suis-je ?**

Votre appareil affiche votre altitude et vos coordonnées actuelles.

**3** Si besoin, sélectionnez **Enregistrer la position**.

#### **Modification d'une position**

Vous pouvez modifier le nom de la position enregistrée.

- 1 Sélectionnez => **Positions** > **Positions** enregistrées.
- **2** Sélectionnez une position.
- **3** Sélectionnez **Nom**.
- **4** Modifiez le nom et sélectionnez  $\oslash$ .

#### **Suppression d'une position**

- 1 Sélectionnez  $\equiv$  **> Positions > Positions enregistrées**.
- **2** Sélectionnez une position.
- **3** Sélectionnez **Supprimer**  $>$   $\oslash$ .

## **Navigation vers une position enregistrée**

Avant de pouvoir naviguer jusqu'à une position enregistrée, votre appareil doit rechercher les satellites.

- 1 Sélectionnez  $\equiv$  **> Positions > Positions enregistrées**.
- **2** Sélectionnez une position.
- **3** Sélectionnez **Rallier**.

<span id="page-11-0"></span>Le compas apparaît. La flèche pointe vers la position enregistrée.

4 Sélectionnez  $\hat{z}$  pour démarrer le chrono et enregistrer l'activité.

## **Retour au départ**

A tout moment de votre activité, vous pouvez retourner à votre point de départ. Par exemple, si vous courez dans une ville que vous ne connaissez pas, et que vous ne savez pas comment revenir au début du parcours ou à votre hôtel, vous pouvez vous laisser guider jusqu'à votre point de départ.

Sélectionnez une option :

- Si le chrono est toujours activé, sélectionnez => Retour **au départ**.
- Si vous avez arrêté le chrono sans enregistrer votre activité, sélectionnez => Retour au départ.
- Si vous avez arrêté le chrono et enregistré votre activité, sélectionnez = > **Positions** > **Retour au départ**. L'appareil vous guide jusqu'au point de départ de la dernière activité enregistrée.

Le compas apparaît. La flèche pointe vers votre point de départ. Si le chrono n'est pas activé, vous pouvez le redémarrer pour éviter que l'appareil ne passe en mode montre au bout du délai de temporisation.

## **Arrêt de la navigation**

Sélectionnez  $\equiv$  > Arrêter la navigation >  $\oslash$ .

## **Capteurs ANT+**

Votre appareil peut être utilisé avec des capteurs ANT+ sans fil. Pour plus d'informations concernant la compatibilité et l'achat de capteurs facultatifs, rendez-vous sur [http://buy.garmin.com.](http://buy.garmin.com)

## **Couplage des capteurs ANT+**

Le couplage est la connexion de capteurs ANT+ sans fil, par exemple, la connexion d'un moniteur de fréquence cardiaque à votre appareil Garmin. Lors de la première connexion d'un capteur ANT+ à votre appareil, vous devez coupler les appareils entre eux. Une fois ce couplage initial effectué, l'appareil se connecte automatiquement au capteur quand vous commencez votre activité et que le capteur est actif et à portée.

**REMARQUE :** si votre appareil était vendu avec un capteur ANT+, les appareils sont déjà couplés.

- **1** Installez le capteur ou le moniteur de fréquence cardiaque.
- **2** Rapprochez l'appareil à moins d'1 cm du capteur et patientez pendant que l'appareil s'y connecte.

Quand l'appareil le détecte, un message apparaît. Vous pouvez personnaliser un champ de données pour afficher les données de capteur.

**3** Si besoin, sélectionnez => **Paramètres** > Capteurs et **accessoires** pour gérer les capteurs ANT+.

## **Dynamiques de course à pied**

Vous pouvez utiliser votre appareil Forerunner compatible couplé avec l'accessoire HRM-Run™ pour obtenir un retour en temps réel sur votre condition physique de coureur. Si votre appareil Forerunner était vendu avec l'accessoire HRM-Run, les appareils sont déjà couplés.

L'accessoire HRM-Run dispose d'un accéléromètre intégré permettant de mesurer les mouvements de votre buste afin de calculer six métriques de course différentes.

#### **Jauges de couleur et données de dynamique de course**

- **Cadence** : la cadence correspond au nombre de pas par minute. Elle indique le nombre total de pas (pied gauche et pied droit regroupés).
- **Oscillation verticale** : l'oscillation verticale correspond au rebond lorsque vous courez. Elle montre le mouvement vertical de votre buste, exprimé en centimètres pour chaque pas.
- **Temps de contact au sol** : le temps de contact au sol correspond au temps passé le pied posé au sol à chaque pas lors de votre course à pied. Il est exprimé en millisecondes. **REMARQUE :** le temps de contact avec le sol n'est pas

calculé lorsque vous marchez.

- **Equilibre du temps de contact au sol** : l'équilibre du temps de contact au sol affiche l'équilibre gauche/droite de votre temps de contact au sol lorsque vous courez. Il s'affiche sous forme de pourcentage. Par exemple, 53,2 avec une flèche pointant vers la gauche ou vers la droite.
- **Longueur de foulée** : la longueur de foulée correspond à la longueur de votre foulée d'un pas à un autre. Elle est exprimée en mètres.
- **Rapport vertical** : Le rapport vertical est le ratio de votre oscillation verticale par rapport à votre longueur de foulée. Il s'affiche sous forme de pourcentage. Si ce rapport est faible, cela indique généralement que votre condition physique de coureur est bonne.

#### **Entraînement avec dynamiques de course**

Avant de pouvoir accéder aux dynamiques de course, vous devez installer l'accessoire HRM-Run ou l'accessoire HRM-Tri™ et le coupler avec votre appareil (*Couplage des capteurs ANT+*, page 8).

Si votre Forerunner était vendue avec le moniteur de fréquence cardiaque, les appareils sont déjà couplés et la Forerunner est configurée pour afficher les dynamiques de course.

- 1 Sélectionnez  $\hat{\mathcal{F}}$  et choisissez un profil d'activité de course.
- 2 Sélectionnez  $\hat{\boldsymbol{x}}$ .
- **3** Allez vous entraîner.
- **4** Naviguez jusqu'aux écrans Dynamiques de course pour voir vos mesures.

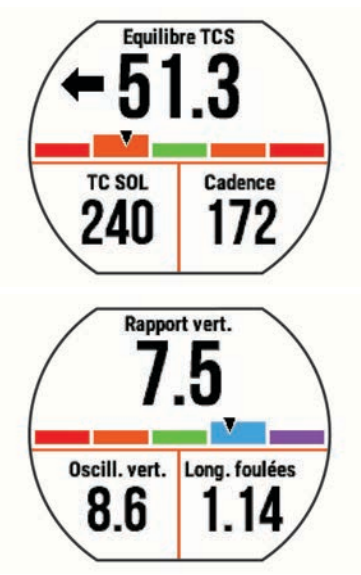

**5** Au besoin, maintenez un champ de données pour modifier l'affichage des données relatives aux dynamiques de course.

Les écrans des dynamiques de course affichent une jauge de couleur pour la mesure principale. Vous pouvez afficher la cadence, l'oscillation verticale, le temps de contact avec le sol, l'équilibre de temps de contact avec le sol ou le rapport vertical comme

<span id="page-12-0"></span>métrique principale. La jauge de couleur indique la façon dont vos données de dynamique de course se situent par rapport aux autres coureurs. Les zones de couleur sont basées sur des centiles.

Garmin a mené des recherches sur de nombreux coureurs de tous les niveaux. Les valeurs de données dans les zones rouge et orange correspondent généralement aux coureurs débutants ou lents. Les valeurs de données dans les zones verte, bleue et violette correspondent généralement aux coureurs confirmés ou rapides. Les coureurs confirmés tendent à montrer des temps de contact avec le sol plus courts, une oscillation verticale moins élevée, un rapport vertical moins élevé et une cadence plus soutenue que les coureurs débutants. Toutefois, les coureurs plus grands montrent généralement une cadence plus lente, des foulées plus longues et une oscillation verticale plus élevée. Le rapport vertical correspond à l'oscillation verticale divisée par la longueur de la foulée. Il n'a aucun rapport avec la hauteur.

**REMARQUE :** la jauge de couleur de l'équilibre de temps de contact avec le sol est différente (*Données sur l'équilibre de temps de contact avec le sol*, page 9).

Rendez-vous sur [www.garmin.com](http://www.garmin.com) pour plus d'informations sur les dynamiques de course. Pour des théories et des interprétations complémentaires sur les données relatives aux dynamiques de course, vous pouvez vous reporter à des publications et des sites Web de renom consacrés à la course à pied.

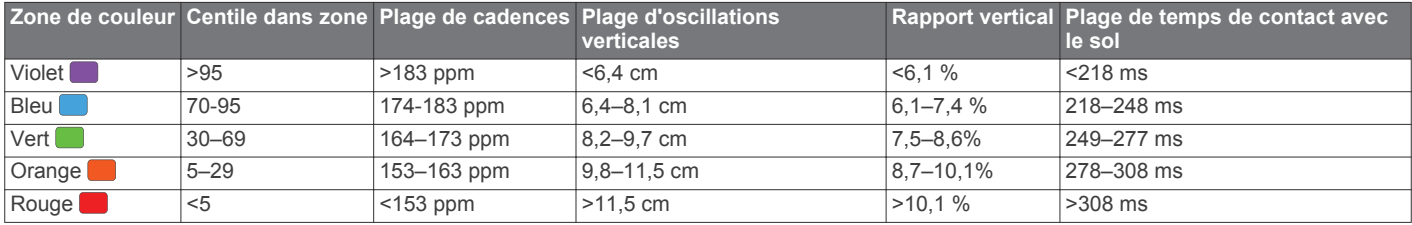

#### *Données sur l'équilibre de temps de contact avec le sol*

L'équilibre de temps de contact avec le sol mesure votre symétrie de course et s'affiche sous forme de pourcentage de votre temps total de contact avec le sol. Ainsi, une valeur de 51,3 % avec une flèche pointant vers la gauche indique que le coureur passe plus de temps au sol avec le pied gauche. Si l'écran affiche deux nombres, par exemple 48–52, 48 % représente le pied gauche et 52 % le pied droit.

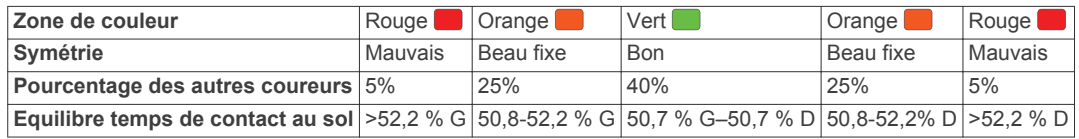

Lors des phases de développement et de test des dynamiques de course, l'équipe Garmin a découvert qu'il existait des corrélations entre les occurrences de blessures et les déséquilibres importants de certains coureurs. De nombreux coureurs ont tendance à s'éloigner d'un équilibre de temps de contact avec le sol parfait quand le terrain est en pente. La plupart des entraîneurs considèrent qu'il est préférable d'avoir des appuis symétriques pour courir. Les coureurs de haut niveau ont tendance à avoir une foulée rapide et équilibrée.

Vous pouvez afficher la jauge de couleur ou les champs de données pendant votre course ou consulter le résumé dans votre compte Garmin Connect après votre entraînement. Comme les autres données de dynamiques de course, l'équilibre de temps de contact avec le sol est une mesure quantitative concue pour vous aider à comprendre votre profil de course.

#### **Astuces en cas de données manquantes sur les dynamiques de course**

Si les données relatives aux dynamiques de course ne s'affichent pas, vous pouvez utiliser ces astuces.

- Assurez-vous de disposer de l'accessoire HRM-Run. Les accessoires dotés des dynamiques de course sont signalés par le logo  $\hat{\imath}$  sur la face avant du module.
- Couplez une nouvelle fois l'accessoire HRM-Run avec votre Forerunner 630, en suivant les instructions.
- Si les données relatives aux dynamiques de course n'affichent que des zéros, assurez-vous que le moniteur de fréquence cardiaque est dans le bon sens.

**REMARQUE :** le temps de contact au sol s'affiche uniquement lorsque vous courez. Il n'est pas calculé lorsque vous marchez.

#### **Définition de zones de fréquence cardiaque**

L'appareil utilise les informations de votre profil utilisateur saisies lors du réglage initial pour déterminer vos zones de fréquence cardiaque par défaut. Vous pouvez saisir manuellement les valeurs de fréquence cardiaque et définir la plage de chaque zone.

1 Sélectionnez => Mes statistiques > Profil utilisateur > **Zones de fréq. card.**.

#### **2** Sélectionnez **FC maximale**

Vous pouvez utiliser la fonction Détection auto pour enregistrer automatiquement votre fréquence cardiaque maximale pendant une activité, ou saisir manuellement votre fréquence cardiaque maximale.

**3** Sélectionnez **Fréquence cardiaque au seuil lactique**, puis entrez votre fréquence cardiaque au seuil lactique. Vous pouvez également effectuer un test guidé pour estimer

votre seuil lactique (*[Seuil lactique](#page-14-0)*, page 11).

- **4** Sélectionnez **FC au repos**, puis entrez votre fréquence cardiaque au repos.
- **5** Sélectionnez **Zones** > **A partir de**.
- **6** Sélectionnez une option :
	- Sélectionnez **BPM** pour afficher et modifier les zones en battements par minute.
	- Sélectionnez **% FC maximale** pour afficher et modifier les zones sous forme de pourcentage de votre fréquence cardiaque maximale.
	- Sélectionnez **% RFC** pour afficher et modifier les zones sous forme de pourcentage de votre réserve de fréquence cardiaque (différence entre la fréquence cardiaque maximale et la fréquence cardiaque au repos).
- <span id="page-13-0"></span>• Sélectionnez **% FC au seuil lactique** pour afficher et modifier les zones sous forme de pourcentage de votre fréquence cardiaque au seuil lactique.
- **7** Sélectionnez une plage, puis entrez une valeur pour chaque plage cardiaque.

## **Définition des zones de fréquence cardiaque par l'appareil**

Les paramètres par défaut laissent l'appareil détecter votre fréquence cardiaque maximale et définir vos zones de fréquence cardiaque sous forme de pourcentage de votre fréquence cardiaque maximale.

- Assurez que les paramètres de votre profil utilisateur sont corrects (*[Définition de votre profil utilisateur](#page-15-0)*, page 12).
- Courez souvent avec votre moniteur de fréquence cardiaque compatible.
- Testez quelques programmes d'entraînement de votre fréquence cardiaque dans votre compte Garmin Connect.
- Affichez les tendances de votre fréquence cardiaque et vos temps dans les zones à l'aide de votre compte Garmin Connect.

## **Mesures physiologiques**

Ces mesures physiologiques nécessitent un moniteur de fréquence cardiaque compatible. Les mesures sont des estimations vous permettant de suivre et comprendre vos parcours d'entraînement ainsi que vos performances de course.

**REMARQUE :** au début, les estimations peuvent manquer de précision. L'appareil nécessite en effet quelques courses pour connaître vos performances de coureur.

- **VO2 max.** : la VO2 max correspond au volume maximum d'oxygène (en millilitres) que vous pouvez consommer par minute et par kilogramme de votre corps lors de vos meilleures performances.
- **Prévisions de temps de course** : votre appareil s'appuie sur l'estimation de votre VO2 max et des sources de données publiées pour fournir un temps de course cible en fonction de votre condition physique actuelle. Cette estimation part aussi du principe que vous vous êtes suffisamment préparé pour l'épreuve en question.
- **Aide à la récupération** : l'aide à la récupération indique dans combien de temps vous serez en mesure de réaliser votre prochaine séance.
- **Score d'effort** : le score d'effort mesure la variabilité de votre fréquence cardiaque lorsque vous êtes immobile pendant 3 minutes. Il donne votre niveau d'effort global. Il s'inscrit sur une échelle de 1 à 100, et un score peu élevé indique un plus faible niveau d'effort.
- **Condition physique** : Votre condition est évaluée en temps réel après une course de 6 à 20 minutes. En l'ajoutant à vos champs de données, vous pouvez vérifier votre condition physique pendant le reste de la course. Votre appareil compare votre condition en temps réel à votre niveau physique moyen.
- **Seuil lactique** : le seuil lactique est le moment où vos muscles commencent à fatiguer rapidement. Votre appareil mesure votre niveau de seuil lactique en se basant sur votre rythme cardiaque et votre vitesse.

#### **A propos des estimations de la VO2 max**

La VO2 max correspond au volume maximum d'oxygène (en millilitres) que vous pouvez consommer par minute et par kilogramme de votre corps lors de vos meilleures performances. Plus simplement, la VO2 max représente vos performances sportives et devrait augmenter au fur et à mesure que votre forme physique s'améliore. Les estimations de la VO2 max sont fournies et prises en charge par Firstbeat Technologies Ltd.

Vous pouvez utiliser votre montre Garmin couplée à un moniteur de fréquence cardiaque compatible afin de voir l'estimation de votre VO2 max spécifique à la course à pied.

L'estimation de votre VO2 max. apparaît sous la forme d'un chiffre et d'une position sur la jauge de couleur.

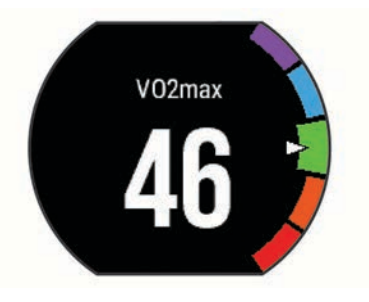

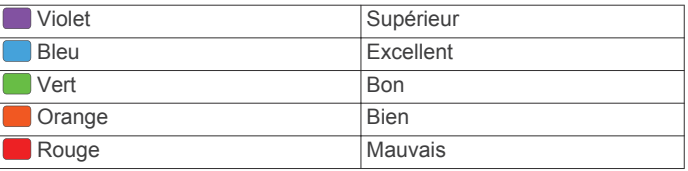

Les données et analyses de la VO2 max. sont fournies avec autorisation par The Cooper Institute® . Pour en savoir plus, consultez l'annexe (*[Notes standard de la VO2 max.](#page-22-0)*, page 19) et rendez-vous sur le site [www.CooperInstitute.org](http://www.CooperInstitute.org).

#### *Consultation de l'estimation de votre VO2 max. pour la course à pied*

Cette fonctionnalité nécessite un moniteur de fréquence cardiaque.

Pour augmenter la précision des estimations, renseignez votre profil utilisateur ( (*[Définition de votre profil utilisateur](#page-15-0)*,

[page 12](#page-15-0))) et configurez votre fréquence cardiaque maximale ( (*[Définition de zones de fréquence cardiaque](#page-12-0)*, page 9)). au début, les estimations peuvent manquer de précision. L'appareil nécessite en effet quelques courses pour connaître vos performances de coureur.

- **1** Courez à l'extérieur pendant au moins dix minutes.
- **2** Après votre course, sélectionnez **Enregistrer**.
- **3** Sélectionnez > **Mes statistiques** > **VO2max**

#### **Affichage de vos prévisions de temps de course**

Cette fonctionnalité nécessite un moniteur de fréquence cardiaque.

Pour augmenter la précision des estimations, renseignez votre profil utilisateur (*[Définition de votre profil utilisateur](#page-15-0)*, page 12) et configurez votre fréquence cardiaque maximale (*[Définition de](#page-12-0)  [zones de fréquence cardiaque](#page-12-0)*, page 9). Votre appareil s'appuie sur l'estimation de votre VO2 max (*A propos des estimations de la VO2 max*, page 10) et des sources de données publiées pour fournir un temps de course cible en fonction de votre condition physique actuelle. Cette estimation part aussi du principe que vous vous êtes suffisamment préparé pour l'épreuve en question.

**REMARQUE :** au début, les estimations peuvent manquer de précision. L'appareil nécessite en effet quelques courses pour connaître vos performances de coureur.

#### Sélectionnez > **Mes statistiques** > **Prédicteur de course**.

Vos estimations de temps de course apparaissent pour plusieurs distances : 5 km, 10 km, semi-marathon et marathon.

#### **Aide à la récupération**

Vous pouvez utiliser votre montre Garmin avec un moniteur de fréquence cardiaque pour afficher le temps restant jusqu'à ce que vous ayez complètement récupéré et soyez prêt pour votre <span id="page-14-0"></span>prochain entraînement. La technologie d'aide à la récupération est fournie et prise en charge par Firstbeat.

**Temps de récupération** : le temps de récupération s'affiche juste après une activité. Le temps défile jusqu'à ce qu'il soit optimal pour que vous vous lanciez dans un nouvel entraînement.

#### *Activation de l'aide à la récupération*

Pour augmenter la précision des estimations, renseignez votre profil utilisateur (*[Définition de votre profil utilisateur](#page-15-0)*, page 12) et configurez votre fréquence cardiaque maximale (*[Définition de](#page-12-0) [zones de fréquence cardiaque](#page-12-0)*, page 9).

- **1** Sélectionnez > **Mes statistiques** > **Aide à la récupération** > **Etat** > **Activé**.
- **2** Allez vous entraîner.

Après 6 à 20 minutes, votre condition physique s'affiche (*Affichage de votre condition physique*, page 11).

**3** Après votre course, sélectionnez **Enregistrer**.

Le temps de récupération apparaît. Le temps maximal est de 4 jours.

# Temps de récupér heures

#### **Fréquence cardiaque de récupération**

Si vous vous entraînez avec un moniteur de fréquence cardiaque, vous pouvez surveiller la valeur de votre fréquence cardiaque de récupération après chaque activité. La fréquence cardiaque de récupération est la différence entre votre fréquence cardiaque pendant l'entraînement et votre fréquence cardiaque deux minutes après l'arrêt de l'exercice. Par exemple, arrêtez le chrono après une séance d'entraînement normale. Votre fréquence cardiaque s'élève à 140 bpm. Après deux minutes d'inactivité ou d'étirements, votre fréquence cardiaque est redescendue à 90 bpm. Votre fréquence cardiaque de récupération est donc de 50 pm (140 moins 90). Certaines études ont établi un lien entre la fréquence cardiaque de récupération et la santé cardiaque. Plus le nombre est élevé, meilleure est la santé cardiaque.

**ASTUCE :** pour obtenir des résultats optimaux, immobilisezvous pendant deux minutes pendant que l'appareil calcule la valeur de votre fréquence cardiaque de récupération. Vous pouvez enregistrer l'activité après l'affichage de cette valeur, ou l'ignorer.

#### **Seuil lactique**

Le seuil lactique est l'intensité d'effort à laquelle le lactate (acide lactique) commence à s'accumuler dans le sang. En course à pied, il correspond au niveau estimé d'effort ou à l'allure. Quand un coureur dépasse ce seuil, la fatigue survient plus rapidement. Pour les coureurs confirmés, ce seuil survient à environ 90 % de leur fréquence cardiaque maximale et à l'allure adoptée pour parcourir une distance comprise entre 10 km et 20 km (semimarathon). Pour les coureurs lambda, ce seuil intervient généralement bien en dessous de 90 % de leur fréquence cardiaque maximale. Vous pouvez déterminer votre seuil lactique afin de déterminer l'intensité de vos entraînements et choisir quand redoubler d'effort pendant une course.

Si vous connaissez déjà la valeur de la fréquence cardiaque de votre seuil lactique, vous pouvez l'entrer dans vos paramètres de profil utilisateur (*[Définition de zones de fréquence cardiaque](#page-12-0)*, [page 9\)](#page-12-0).

#### *Test guidé visant à déterminer votre seuil lactique*

Avant de réaliser un test guidé, vous devez installer le moniteur de fréquence cardiaque et le coupler avec votre appareil (*[Couplage des capteurs ANT+](#page-11-0)*, page 8). Vous devez également disposer d'une estimation de la VO2 max. d'une course précédente (*[A propos des estimations de la VO2 max](#page-13-0)*, page 10).

**ASTUCE :** l'appareil doit enregistrer plusieurs courses avec un moniteur de fréquence cardiaque pour obtenir des valeurs précises sur la fréquence cardiaque maximale et l'estimation de la VO2 maximale.

- **1** Sélectionnez un profil de course en plein air.
	- Vous devez disposer d'un GPS pour réaliser le test.
- 2 Sélectionnez **= > Mes statistiques** > Seuil lactique > **Effectuer le test guidé**.
- **3** Suivez les instructions présentées à l'écran.

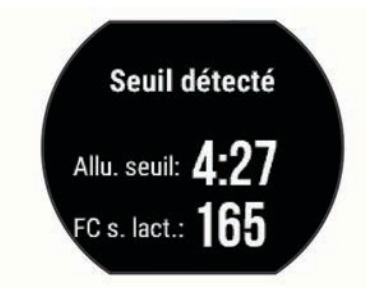

#### **Affichage de votre condition physique**

Avant d'afficher votre condition physique, vous devez installer le moniteur de fréquence cardiaque et le coupler avec votre appareil (*[Couplage des capteurs ANT+](#page-11-0)*, page 8).

Alors que vous courez, la fonctionnalité de condition physique analyse votre allure, votre fréquence cardiaque et la variabilité de celle-ci pour établir une évaluation en temps réel de votre capacité à courir comparé à votre niveau physique moyen. Pendant les 6 à 20 premières minutes, la montre affiche le score de votre condition physique. Par exemple, un score de +5 indique que vous êtes reposé, frais et apte à bien courir. Vous pouvez ajouter une condition physique sous forme de champ de données sur l'un de vos écrans d'entraînement afin de suivre votre aptitude tout au long de la course. La condition physique peut également être un indicateur du niveau de fatigue, en particulier à la fin d'un long entraînement.

**REMARQUE :** l'appareil doit être utilisé plusieurs fois avec un moniteur de fréquence cardiaque pour obtenir des valeurs précises de l'estimation de la VO max. et déterminer votre aptitude à la course à pied (*[A propos des estimations de la VO2](#page-13-0) max*[, page 10](#page-13-0)).

- **1** Ajoutez votre **Condition de performances** à un écran de données (*[Personnalisation des écrans de données](#page-15-0)*, [page 12](#page-15-0)).
- **2** Allez vous entraîner.

Après 6 à 20 minutes, votre condition physique s'affiche.

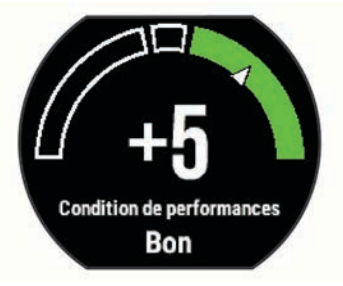

**3** Naviguez jusqu'à l'écran de données pour afficher votre condition physique tout au long de la course.

#### <span id="page-15-0"></span>**Affichage de votre score d'effort**

Avant d'afficher votre score d'effort, vous devez installer le moniteur de fréquence cardiaque et le coupler avec votre appareil (*[Couplage des capteurs ANT+](#page-11-0)*, page 8).

Le score d'effort est calculé au terme d'un test de trois minutes effectué au repos, pendant lequel l'appareil Forerunner analyse la variabilité de la fréquence cardiaque afin de déterminer votre niveau d'effort global. L'entraînement, le sommeil, l'alimentation et le niveau de stress global ont tous une incidence sur les performances d'un coureur. Le score d'effort varie de 1 à 100 ; 1 indiquant un niveau d'effort très faible et 100 un niveau d'effort très élevé. Votre score d'effort vous aide à déterminer si votre corps est prêt pour un entraînement intensif ou pour une séance de yoga.

**ASTUCE :** Garmin vous recommande de mesurer votre score d'effort quotidiennement, à peu près à la même heure et dans les mêmes conditions.

- **1** Sélectionnez **Applications** > **Score d'effort** > **Mesurer**.
- **2** Restez immobile et reposez-vous pendant 3 minutes.

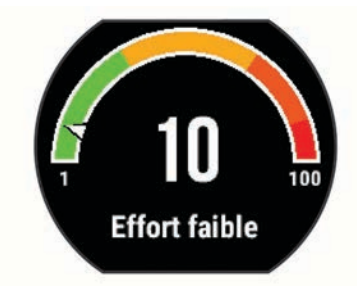

## **Accéléromètre**

Votre appareil est compatible avec l'accéléromètre. Vous pouvez utiliser l'accéléromètre plutôt que le GPS pour enregistrer votre allure et la distance parcourue lorsque vous vous entraînez en salle ou que le signal de votre GPS est faible. L'accéléromètre est en veille et prêt à envoyer des données (tout comme le moniteur de fréquence cardiaque).

L'accéléromètre s'éteint après 30 minutes d'inactivité afin de préserver la pile. Lorsque la pile est faible, un message apparaît sur l'appareil. Cela signifie qu'il reste environ cinq heures d'autonomie.

#### **Entraînez-vous avec un accéléromètre**

Avant d'aller courir, vous devez coupler l'accéléromètre à votre appareil Forerunner (*[Couplage des capteurs ANT+](#page-11-0)*, [page 8\)](#page-11-0).Forerunner

Vous pouvez courir en salle avec un accéléromètre pour enregistrer votre allure, votre distance et votre cadence. Vous pouvez aussi courir à l'extérieur avec un accéléromètre pour enregistrer vos données de cadence conjointement à l'allure et la distance calculées par le GPS.

- **1** Installez votre accéléromètre en suivant les instructions fournies.
- **2** Sélectionnez le profil d'activité **Course salle**.
- **3** Allez vous entraîner.

#### **Etalonnage de l'accéléromètre**

L'étalonnage de l'accéléromètre est automatique. La précision des données de vitesse et de distance augmente après quelques parcours effectués en extérieur à l'aide du GPS.

## **Personnalisation de l'appareil**

## **Définition de votre profil utilisateur**

Vous pouvez mettre à jour vos paramètres de sexe, d'âge, de taille, de poids et de zone de fréquence cardiaque. L'appareil

utilise ces informations pour calculer des données d'entraînement précises.

- 1 Sélectionnez => Mes statistiques > Profil utilisateur.
- **2** Sélectionnez une option.

## **Profils d'activité**

Les profils d'activité sont des ensembles de paramètres qui vous permettent d'optimiser le fonctionnement de votre appareil selon l'utilisation que vous en faites. Par exemple, les écrans de paramètres et de données sont différents quand vous utilisez l'appareil pour courir ou faire du vélo.

Lorsque vous utilisez un profil et que vous modifiez des paramètres tels que des champs de données ou des alertes, les changements sont automatiquement enregistrés dans ce profil.

### **Modification de votre profil d'activité**

L'appareil propose des profils d'activité par défaut. Vous pouvez modifier chacun des profils d'activité enregistrés.

**ASTUCE :** les profils d'activité par défaut utilisent une couleur de nuance spécifique à chaque sport.

- **1** Sélectionnez > **Paramètres** > **Profils d'activité**.
- **2** Sélectionnez un profil.
- **3** Sélectionnez **Appliquer profil**.
- **4** Si besoin, sélectionnez **Couleur** et sélectionnez une couleur de nuance pour le profil.
- **5** Si besoin, sélectionnez **Nom** et entrez le nouveau nom du profil.

#### **Création d'un profil d'activité personnalisé**

- **1** Sélectionnez > **Paramètres** > **Profils d'activité** > **Ajouter nouveau**.
- **2** Sélectionnez un sport.
- **3** Sélectionnez une couleur de nuance.
- **4** Sélectionnez le nom d'un profil ou entrez un nom personnalisé.

Les noms de profil dupliqués contiennent un chiffre. Par exemple, Course(2).

- **5** Sélectionnez une option :
	- Sélectionnez **Utiliser les paramètres par défaut** pour créer votre profil personnalisé à partir des paramètres système par défaut.
	- Sélectionnez une copie d'un profil existant pour créer votre profil personnalisé à partir d'un profil enregistré.
- **6** Sélectionnez une option :
	- Sélectionnez **Modifier les paramètres** pour personnaliser des paramètres de profil spécifiques.
	- Sélectionnez **Terminé** pour enregistrer et utiliser le profil personnalisé.

Le nouveau profil devient le profil actif.

#### **Suppression d'un profil d'activité**

- **1** Sélectionnez > **Paramètres** > **Profils d'activité**.
- **2** Sélectionnez un profil.

**REMARQUE :** vous ne pouvez pas supprimer le profil actif.

**3** Sélectionnez **Supprimer le profil**  $>$   $\odot$ .

## **Paramètres d'activité**

Ces paramètres vous permettent de personnaliser votre appareil en fonction de vos besoins. Vous pouvez, par exemple, personnaliser des écrans de données, activer des alarmes et des fonctions d'entraînement.

#### **Personnalisation des écrans de données**

Vous pouvez personnaliser des écrans de données en fonction de vos objectifs d'entraînement ou des accessoires dont vous

<span id="page-16-0"></span>disposez. Vous pouvez, par exemple, personnaliser l'un des écrans de données afin d'afficher votre allure de course ou votre zone de fréquence cardiaque.

- **1** Sélectionnez > **Paramètres d'activité** > **Ecrans de données**.
- **2** Sélectionnez un écran.
- **3** Si besoin, sélectionnez **Etat** > **Activé** pour activer l'écran de données.

Certains écrans peuvent uniquement être activés ou désactivés.

- **4** Si besoin, modifiez le nombre de champs de données.
- **5** Sélectionnez un champ de données à modifier.

#### **Alarmes**

Vous pouvez utiliser les alarmes pour vous aider à atteindre des objectifs précis en termes de fréquence cardiaque, d'allure, de temps, de distance, de cadence et de calories, et pour définir des intervalles de temps pour la course ou la marche.

#### *Réglage des plages d'alertes*

Une alerte de limite se déclenche lorsque l'appareil se trouve en dehors d'une plage de valeurs spécifiée. Par exemple, si vous disposez d'un moniteur de fréquence cardiaque en option, l'appareil peut vous alerter lorsque votre fréquence cardiaque est inférieure à la zone 2 ou supérieure à la zone 5 ( (*[Définition](#page-12-0) [de zones de fréquence cardiaque](#page-12-0)*, page 9)).

- **1** Sélectionnez > **Paramètres d'activité** > **Alarmes** > **Ajouter nouveau**.
- **2** Sélectionnez le type d'alarme.

En fonction de vos accessoires et du profil d'activité, les alertes peuvent inclure la fréquence cardiaque, l'allure, la vitesse et la cadence.

- **3** Si nécessaire, activez l'alerte.
- **4** Sélectionnez une zone ou saisissez une valeur pour chaque alerte.

Chaque fois que vous êtes au-dessus ou au-dessous de la limite indiquée, un message s'affiche. L'appareil émet aussi un son ou vibre si l'option correspondante est activée (*[Définition](#page-18-0) [des tonalités de l'appareil](#page-18-0)*, page 15).

#### *Réglage d'une alarme récurrente*

Une alarme récurrente se déclenche chaque fois que l'appareil enregistre une valeur ou un intervalle spécifique. Par exemple, vous pouvez définir une alarme se déclenchant toutes les 30 minutes.

- **1** Sélectionnez > **Paramètres d'activité** > **Alarmes** > **Ajouter nouveau**.
- **2** Sélectionnez une option :
	- Sélectionnez **Personnalisé**, sélectionnez un message et choisissez un type d'alerte.
	- Sélectionnez **Temps**, **Distance**, ou **Calories**.
- **3** Saisissez une valeur.

Lorsque vous atteignez la valeur de l'alarme, un message s'affiche. L'appareil émet également un signal sonore ou vibre si les tonalités audibles sont activées (*[Définition des tonalités de](#page-18-0) l'appareil*[, page 15](#page-18-0)).

#### *Réglage des alarmes de pause de marche*

Certains programmes de course à pied utilisent des pauses de marche programmées à intervalles réguliers. Par exemple, au cours d'un entraînement de longue durée, l'appareil peut vous indiquer de courir pendant quatre minutes, puis de marcher pendant 1 minute et de recommencer. Vous pouvez utiliser la fonction Auto Lap® tout en utilisant les alarmes de course/ marche.

**REMARQUE :** les alarmes de pause de marche sont uniquement disponibles pour les profils de course à pied.

- **1** Sélectionnez > **Paramètres d'activité** > **Alarmes** > **Ajouter nouveau**.
- **2** Sélectionnez **Course/Marche**.
- **3** Entrez une valeur de temps pour l'intervalle de course.
- **4** Entrez une valeur de temps pour l'intervalle de marche.

Lorsque vous atteignez la valeur de l'alarme, un message s'affiche. L'appareil émet également un signal sonore ou vibre si les tonalités audibles sont activées (*[Définition des tonalités de](#page-18-0)  l'appareil*[, page 15\)](#page-18-0).

#### *Modification d'une alerte*

**1** Sélectionnez > **Paramètres d'activité** > **Alarmes**.

- **2** Sélectionnez une alerte.
- **3** Modifiez les valeurs ou les paramètres de l'alerte.

#### **Courir avec le métronome**

La fonction de métronome émet des tonalités à un rythme régulier pour vous aider à améliorer vos performances en vous entraînant à une cadence plus rapide, plus lente ou plus constante.

**REMARQUE :** le métronome n'est pas disponible pour les profils de vélo.

- **1** Sélectionnez > **Paramètres d'activité** > **Métronome** > **Etat** > **Activé**.
- **2** Sélectionnez une option :
	- Sélectionnez **Tempo par minute** pour saisir une valeur basée sur la cadence que vous souhaitez respecter.
	- Sélectionnez **Fréquence des alarmes** pour personnaliser la fréquence des battements.
	- Sélectionnez **Sons** pour personnaliser le son du métronome.
- **3** Si besoin, sélectionnez **Aperçu** pour écouter la fonction de métronome avant de courir.
- **4** Sélectionnez **p**our revenir à l'écran du chronomètre.
- 5 Sélectionnez \* pour démarrer le chrono.
- **6** Allez vous entraîner.

Le métronome démarre automatiquement.

- **7** Pendant la séance, faites glisser votre doigt pour voir l'écran du métronome.
- **8** Si besoin, maintenez la pression sur l'écran tactile pour modifier les paramètres de métronome.

#### **Utilisation de la fonction Auto Pause®**

Vous pouvez utiliser la fonction Auto Pause pour mettre en pause automatiquement le chrono lorsque votre vitesse ou allure descend en-dessous d'une certaine valeur ou lorsque vous vous arrêtez. Cette fonction est utile si votre activité comprend des feux de signalisation ou d'autres lieux où vous devez ralentir ou vous arrêter.

**REMARQUE :** l'historique n'est pas enregistré lorsque le chrono est arrêté ou en pause.

- **1** Sélectionnez > **Paramètres d'activité** > **Auto Pause**.
- **2** Sélectionnez une option :
	- Sélectionnez **Si arrêté** pour activer la mise en pause automatique du chrono lorsque vous vous arrêtez.
	- Sélectionnez **Personnalisé** pour activer la mise en pause automatique du chrono lorsque votre allure ou vitesse descend en-dessous d'une certaine valeur.

#### **Marquage de circuits par distance**

Vous pouvez utiliser la fonction Auto Lap pour marquer automatiquement un circuit à une certaine distance. Cette fonction est utile pour comparer vos performances sur différentes parties d'une course (tous les 1 mile ou 5 kilomètres, par exemple).

- <span id="page-17-0"></span>**1** Sélectionnez > **Paramètres d'activité** > **Circuits** > **Distance automatique**.
- **2** Sélectionnez une distance.

Dès que vous complétez un circuit, un message s'affiche et vous indique le temps correspondant au circuit effectué. L'appareil émet également un signal sonore ou vibre si les tonalités audibles sont activées (*[Définition des tonalités de](#page-18-0) l'appareil*[, page 15](#page-18-0)).

Au besoin, vous pouvez personnaliser les écrans de données afin d'afficher des données supplémentaires concernant le circuit.

#### **Personnalisation du Message d'alerte de circuit**

Vous pouvez personnaliser un ou deux champs de données qui apparaissent dans le Message d'alerte de circuit.

- **1** Sélectionnez > **Paramètres d'activité** > **Circuits** > **Alerte de circuit**.
- **2** Sélectionnez un champ de données à modifier.
- **3** Sélectionnez **Aperçu** (en option).

#### **Utilisation du défilement automatique**

Vous pouvez utiliser la fonction de défilement automatique pour parcourir automatiquement tous les écrans de données d'entraînement tant que le chronomètre fonctionne.

- **1** Sélectionnez > **Paramètres d'activité** > **Défilement automatique**.
- **2** Sélectionnez une vitesse d'affichage.

#### **Modification des paramètres GPS**

Par défaut, l'appareil s'appuie sur la technologie GPS pour rechercher les satellites. Pour obtenir de meilleures performances dans des environnements extrêmes et pour bénéficier d'une acquisition de position plus rapide, vous pouvez activer à la fois les technologies GPS et GLONASS. L'utilisation de l'option GPS et GLONASS réduit davantage l'autonomie de la batterie que l'utilisation de l'option GPS seule.

Sélectionnez > **Paramètres d'activité** > **GPS** > **GPS + GLONASS**.

#### **Utilisation du mode UltraTrac**

Avant d'utiliser le mode UltraTrac, vous devez courir à l'extérieur plusieurs fois à l'aide du mode GPS normal dans le but d'étalonner l'appareil.

Vous pouvez utiliser le mode UltraTrac pour des activités plutôt longues.Le mode UltraTrac est un paramètre GPS qui désactive périodiquement le GPS afin d'économiser de la batterie. Lorsque le GPS est éteint, l'appareil s'appuie sur l'accéléromètre pour calculer la vitesse et la distance. Le mode UltraTrac pèse sur la précision des données de vitesse, distance et suivi. La précision des données augmente après quelques séances de course à pied effectuées en extérieur à l'aide du GPS.

#### $Sélectionnez \equiv \text{~}$  **Paramètres d'activité** > GPS > **UltraTrac**.

**ASTUCE :** pour des activités plutôt longues, il est recommandé de préférer d'autres moyens pour préserver la batterie (*[Optimisation de l'autonomie de la batterie](#page-20-0)*, [page 17\)](#page-20-0).

#### **Paramètres de temporisation du mode économie d'énergie**

Les paramètres de temporisation permettent de définir la durée pendant laquelle votre montre reste en mode d'entraînement, par exemple lorsque vous attendez le début d'une course. Sélectionnez > **Paramètres d'activité** > **Attente avant mode économie d'énergie**.

**Standard** : permet de passer en mode montre à faible consommation après 5 minutes d'inactivité.

**Prolongée** : permet de passer en mode montre à faible consommation après 25 minutes d'inactivité. Le mode prolongé peut réduire l'autonomie de la batterie.

## **Paramètres du suivi des activités**

 $Sélectionnez \equiv \text{~}$  **Paramètres** > Suivi des activités.

**Etat** : permet d'activer la fonction de suivi des activités.

**Alarme inv boug** : permet d'afficher un message et la barre d'activité sur l'écran d'heure. L'appareil émet également un signal sonore ou vibre si les tonalités audibles sont activées (*[Définition des tonalités de l'appareil](#page-18-0)*, page 15).

#### **Paramètres système**

Sélectionnez > **Paramètres** > **Système**.

- Paramètres de langue (*Modification de la langue de l'appareil*, page 14)
- Paramètres de l'heure (*Paramètres de l'heure*, page 14)
- Paramètres du rétroéclairage (*[Paramètres du rétroéclairage](#page-18-0)*, [page 15](#page-18-0))
- Paramètres sonores (*[Définition des tonalités de l'appareil](#page-18-0)*, [page 15](#page-18-0))
- Paramètres des unités (*[Modification des unités de mesure](#page-18-0)*, [page 15](#page-18-0))
- Paramètres de format (*[Paramètres de format](#page-18-0)*, page 15)
- Paramètres d'enregistrement de données (*[Paramètres](#page-18-0)  [d'enregistrement de données](#page-18-0)*, page 15)

#### **Modification de la langue de l'appareil**

Sélectionnez > **Paramètres** > **Système** > **Langue**.

#### **Paramètres de l'heure**

Depuis l'écran heure, sélectionnez => **Horloge**.

- **Cadran de montre** : vous permet de sélectionner un dessin pour cadran de montre.
- **Alarmes** : vous permet de gérer plusieurs alarmes.
- **Util. couleur profil** : permet de définir la même couleur de nuance pour l'écran d'heure et le profil d'activité.
- **Fond d'écran** : permet de choisir le noir ou le blanc comme couleur de fond d'écran.
- **Format d'heure** : permet de définir si vous souhaitez que l'heure soit affichée au format 12 heures ou 24 heures sur l'appareil.
- **Réglage auto** : permet de définir l'heure manuellement ou automatiquement en fonction de votre position GPS.

#### *Fuseaux horaires*

A chaque mise sous tension de l'appareil et acquisition des signaux satellites, l'appareil détecte automatiquement votre fuseau horaire et l'heure actuelle.

#### *Réglage manuel de l'heure*

Par défaut, l'heure est réglée automatiquement lorsque l'appareil procède à l'acquisition des signaux satellites.

- **1** Sélectionnez > **Horloge** > **Réglage auto** > **Désactivé**.
- **2** Sélectionnez **Régler heure**, puis saisissez l'heure.

#### *Réglage de l'alarme*

- **1** Sélectionnez > **Horloge** > **Alarmes** > **Ajouter nouveau** > **Etat** > **Activé**.
- **2** Sélectionnez **Heure** et entrez une heure.
- **3** Sélectionnez **Sons** et choisissez une option.
- **4** Sélectionnez **Répéter** et choisissez une option.

#### *Suppression d'une alarme*

- 1 Sélectionnez  $\equiv$  > **Horloge** > **Alarmes**.
- **2** Sélectionnez une alarme.

#### <span id="page-18-0"></span>**3** Sélectionnez **Supprimer**  $>$   $\oslash$

#### **Paramètres du rétroéclairage**

#### Sélectionnez > **Paramètres** > **Système** > **Rétroéclairage**.

- **Touches/alertes** : permet d'activer le rétroéclairage pour les touches et alertes.
- **Rotation poignet** : permet à votre appareil d'activer automatiquement le rétroéclairage lorsque vous tournez votre poignet en direction de votre corps.
- **Temporisation** : permet de définir le délai au bout duquel le rétroéclairage sera désactivé.

#### **Définition des tonalités de l'appareil**

Les tonalités de l'appareil comprennent des touches sonores, des alertes sonores et des vibrations.

Sélectionnez > **Paramètres** > **Système** > **Sons**.

#### **Modification des unités de mesure**

Vous pouvez personnaliser les unités de mesure de distance, d'allure et de vitesse, de poids, d'altitude et de température.

- **1** Sélectionnez > **Paramètres** > **Système** > **Unités**.
- **2** Sélectionnez un type de mesure.
- **3** Sélectionnez une unité de mesure.

#### **Paramètres de format**

#### Sélectionnez > **Paramètres** > **Système** > **Format**.

- **Préférences d'allure/vitesse** : permet de définir si l'appareil doit afficher la vitesse ou l'allure pour une activité de course à pied, de vélo, ou autre. Cette préférence a une incidence sur d'autres options d'entraînement, sur l'historique et les alertes.
- **Début de la semaine** : permet de définir le premier jour de la semaine pour votre historique hebdomadaire.

#### **Paramètres d'enregistrement de données**

#### Sélectionnez > **Paramètres** > **Système** > **Enregistrement de données**.

- **Intelligent** : enregistre les points clés où vous changez de direction, d'allure ou de fréquence cardiaque. La taille de l'enregistrement est plus petite, ce qui vous permet de stocker plus d'activités sur la mémoire de l'appareil.
- **Toutes les secondes** : enregistre des points à chaque seconde. Cela génère un enregistrement très détaillé de votre activité, mais augmente également la taille de l'enregistrement.

## **Informations sur l'appareil**

## **Chargement de l'appareil**

#### **AVERTISSEMENT**

Cet appareil contient une batterie lithium-ion. Consultez le guide *Informations importantes sur le produit et la sécurité* inclus dans l'emballage du produit pour prendre connaissance des avertissements et autres informations sur le produit.

#### *AVIS*

Pour éviter tout risque de corrosion, nettoyez et essuyez soigneusement les contacts et la surface environnante avant de charger l'appareil ou de le connecter à un ordinateur. Reportezvous aux instructions de nettoyage de l'annexe.

- **1** Branchez le câble USB à un port USB libre de votre ordinateur.
- **2** Alignez les bornes du chargeur avec les contacts situés à l'arrière de l'appareil puis connectez bien le clip de chargement  $\bigcirc$  à l'appareil.

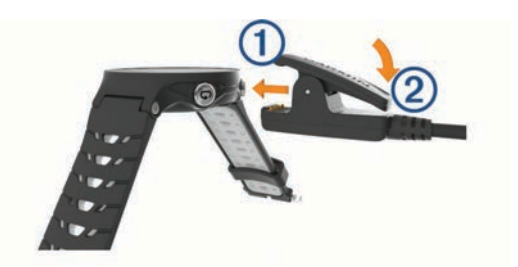

- **3** Chargez complètement l'appareil.
- **4** Appuyez sur ② pour retirer le chargeur.

## **Caractéristiques techniques**

#### **Caractéristiques techniques de la Forerunner**

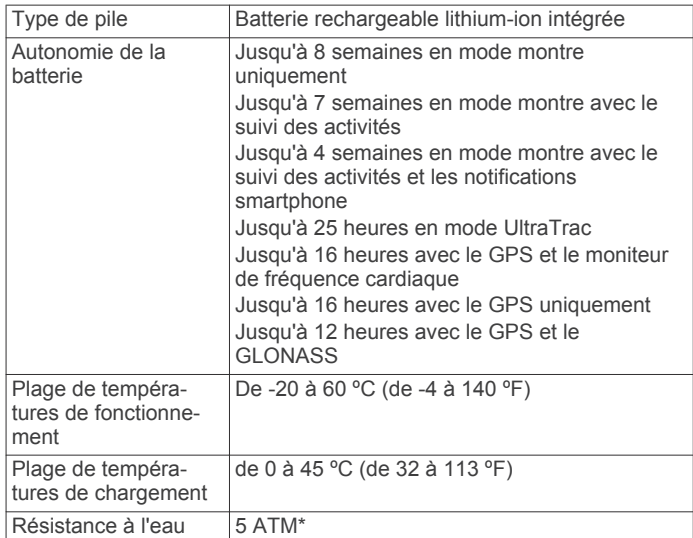

\*L'appareil résiste à une pression équivalant à 50 m de profondeur. Pour plus d'informations, rendez-vous sur [www.garmin.com/waterrating.](http://www.garmin.com/waterrating)

#### **Caractéristiques techniques de la HRM-Run**

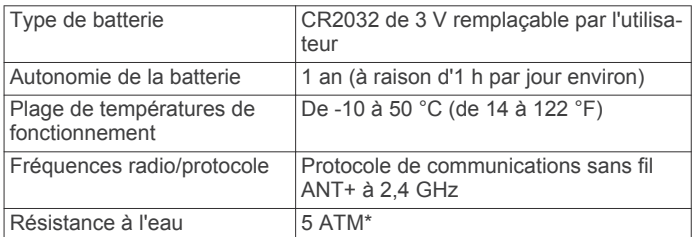

\*L'appareil résiste à une pression équivalant à 50 m de profondeur. Pour plus d'informations, rendez-vous sur [www.garmin.com/waterrating.](http://www.garmin.com/waterrating)

## **Entretien de l'appareil**

#### *AVIS*

Evitez les chocs et les manipulations brusques qui risquent d'endommager l'appareil.

Evitez d'appuyer sur les boutons lorsque l'appareil est sous l'eau.

N'utilisez pas d'objet pointu pour nettoyer l'appareil.

N'utilisez jamais d'objet dur ou pointu sur l'écran tactile, car vous risqueriez de l'endommager.

Evitez d'utiliser des nettoyants chimiques, des solvants ou des répulsifs contre les insectes pouvant endommager les parties en plastique et les finitions.

<span id="page-19-0"></span>Rincez soigneusement l'appareil à l'eau claire après chaque utilisation dans l'eau chlorée ou salée, et après chaque contact avec de la crème solaire, des produits de beauté, de l'alcool ou d'autres produits chimiques. Un contact prolongé avec ces substances peut endommager le boîtier.

Pour éviter tout dommage permanent, ne conservez pas l'appareil à un endroit où il pourrait être exposé de manière prolongée à des températures extrêmes.

#### **Nettoyage de l'appareil**

#### *AVIS*

La moindre particule de sueur ou de moisissure peut entraîner la corrosion des contacts électriques lorsqu'ils sont connectés à un chargeur. La corrosion peut empêcher le chargement et le transfert de données.

- **1** Nettoyez l'appareil à l'aide d'un chiffon humecté d'un détergent non abrasif.
- **2** Essuyez l'appareil.

Après le nettoyage, laissez bien sécher l'appareil.

#### **Entretien du moniteur de fréquence cardiaque**

#### *AVIS*

L'accumulation de sueur et de sel sur la sangle peut réduire la précision des données enregistrées par le moniteur de fréquence cardiaque.

- Rincez le moniteur de fréquence cardiaque après chaque utilisation.
- Lavez à la main le moniteur de fréquence cardiaque toutes les sept utilisations. Aidez-vous d'un peu de détergent doux comme du liquide-vaisselle.

**REMARQUE :** l'utilisation d'une trop grande quantité de détergent peut endommager le moniteur de fréquence cardiaque.

- Ne lavez pas le moniteur de fréquence cardiaque à la machine à laver et n'utilisez pas de sèche-linge.
- Pour faire sécher le moniteur de fréquence cardiaque, suspendez-le ou déposez-le à plat.

#### **Piles remplaçables par l'utilisateur**

#### **AVERTISSEMENT**

N'utilisez pas d'objet pointu pour retirer les piles.

#### Gardez la batterie hors de portée des enfants.

Ne mettez jamais les piles dans votre bouche. En cas d'ingestion, contactez votre médecin ou le centre antipoison le plus proche.

Les piles boutons remplaçables peuvent contenir du perchlorate. Une manipulation spéciale peut être nécessaire. Consultez la page [www.dtsc.ca.gov/hazardouswaste](http://www.dtsc.ca.gov/hazardouswaste/perchlorate) [/perchlorate.](http://www.dtsc.ca.gov/hazardouswaste/perchlorate)

#### **ATTENTION**

Contactez votre déchetterie locale pour le recyclage des batteries.

#### *Remplacement de la pile du moniteur de fréquence cardiaque*

- **1** Retirez le manchon ① du module du moniteur de fréquence cardiaque.
- **2** Utilisez un petit tournevis cruciforme (00) pour retirer les quatre vis à l'avant du module.
- **3** Retirez le cache et la batterie.

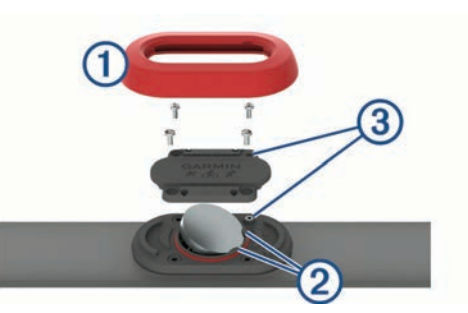

- **4** Patientez pendant 30 secondes.
- **5** Insérez la nouvelle pile sous les deux ergots en plastique <sup>2</sup> en positionnant le pôle positif vers le haut.

**REMARQUE :** veillez à ne pas endommager ni perdre le joint torique.

Le joint torique doit rester autour du bord extérieur de l'anneau bombé en plastique.

**6** Remettez en place le cache et les quatre vis.

Observez l'orientation du cache. La vis à tête bombée ® doit correspondre au trou adéquat situé sur le cache.

**REMARQUE :** ne serrez pas outre mesure.

**7** Replacez le manchon.

Après avoir remplacé la batterie du moniteur de fréquence cardiaque, vous devez le coupler une nouvelle fois à l'appareil.

## **Dépannage**

### **Assistance et mises à jour**

Garmin Express ([www.garmin.com/express\)](http://www.garmin.com/express) vous permet d'accéder facilement aux services suivants pour les appareils Garmin.

- Enregistrement du produit
- Manuels des produits
- Mises à jour logicielles
- Téléchargement de données sur Garmin Connect

#### **Informations complémentaires**

- Rendez-vous sur le site [www.garmin.com/intosports.](http://www.garmin.com/intosports)
- Rendez-vous sur le site [www.garmin.com/learningcenter.](http://www.garmin.com/learningcenter)
- Rendez-vous sur le site<http://buy.garmin.com>ou contactez votre revendeur Garmin pour plus d'informations sur les accessoires en option et sur les pièces de rechange.

#### **Acquisition des signaux satellites**

Pour acquérir des signaux satellites, l'appareil doit disposer d'une vue dégagée sur le ciel. L'heure et la date sont réglées automatiquement en fonction de la position GPS.

- **1** Placez-vous à l'extérieur dans une zone dégagée. Orientez la face avant de l'appareil vers le ciel.
- **2** Attendez pendant que l'appareil recherche des satellites. La procédure de recherche de signaux satellite peut prendre 30 à 60 secondes.

#### **Amélioration de la réception satellite GPS**

- Synchronisez fréquemment l'appareil avec votre compte Garmin Connect :
	- Connectez votre appareil à un ordinateur à l'aide du câble USB et de l'application Garmin Express.
	- Synchronisez votre appareil avec l'application Garmin Connect Mobile à l'aide de votre smartphone Bluetooth.

<span id="page-20-0"></span>◦ Connectez votre appareil à votre compte Garmin Connect à l'aide d'un réseau sans fil Wi‑Fi.

Lorsqu'il est connecté à votre compte Garmin Connect, l'appareil télécharge plusieurs journées de données satellites ce qui va lui permettre de rechercher les signaux satellites rapidement.

- Placez-vous à l'extérieur avec votre appareil dans une zone dégagée et éloignée de tout bâtiment ou arbre.
- Restez immobile pendant quelques minutes.

## **Réinitialisation de l'appareil**

Si l'appareil ne répond plus, il peut être nécessaire de le réinitialiser.

**REMARQUE :** la réinitialisation de votre appareil peut entraîner la suppression de vos données ou de vos paramètres.

- 1 Maintenez le bouton  $\Diamond$  enfoncé pendant 15 secondes. L'appareil s'éteint.
- **2** Maintenez  $\Diamond$  enfoncé pendant une seconde pour mettre l'appareil sous tension.

## **Suppression des données utilisateur**

Vous pouvez restaurer tous les paramètres de l'appareil tels qu'ils ont été configurés en usine.

**REMARQUE :** cette opération efface les informations saisies par l'utilisateur mais n'efface pas votre historique.

- **1** Maintenez le bouton  $\circlearrowleft$ , puis sélectionnez  $\odot$  pour mettre l'appareil hors tension.
- **2** Tout en maintenant le bouton  $\bigcirc$  enfoncé, maintenez le bouton  $\Diamond$  enfoncé pour mettre l'appareil sous tension.
- **3** Sélectionnez  $\oslash$ .

#### **Restauration de tous les paramètres par défaut**

**REMARQUE :** cette opération a pour effet d'effacer toutes les informations saisies par l'utilisateur, ainsi que l'historique d'activités.

Vous pouvez réinitialiser tous les paramètres afin de restaurer les valeurs par défaut.

 $Sélectionnez \equiv \text{~}$  **Paramètres** > Système > Restaurer  $r$ églages par défaut  $>$   $\oslash$ .

## **Affichage des informations sur l'appareil**

Vous pouvez afficher l'identifiant de l'appareil, la version du logiciel, des informations réglementaires et le contrat de licence.

Sélectionnez > **Paramètres** > **Système** > **Info produit**.

#### **Mise à jour du logiciel**

Afin de pouvoir mettre à jour le logiciel de l'appareil, vous devez disposer d'un compte Garmin Connect et télécharger l'application Garmin Express.

- **1** Connectez l'appareil à votre ordinateur à l'aide du câble USB. Lorsqu'une nouvelle version du logiciel est disponible, Garmin Express l'envoie sur votre appareil.
- **2** Suivez les instructions présentées à l'écran.
- **3** Ne déconnectez pas l'appareil de l'ordinateur pendant la mise à jour.

**REMARQUE :** si vous avez déjà utilisé Garmin Express pour configurer votre appareil avec la connectivité Wi‑Fi, Garmin Connect peut automatiquement télécharger les mises à jour logicielles disponibles pour votre appareil du moment qu'une connexion est disponible via Wi‑Fi.

#### **Optimisation de l'autonomie de la batterie**

- Réduisez la temporisation du rétroéclairage (*[Paramètres du](#page-18-0)  [rétroéclairage](#page-18-0)*, page 15).
- Réduisez la temporisation en mode montre (*[Paramètres de](#page-17-0)  [temporisation du mode économie d'énergie](#page-17-0)*, page 14).
- Désactivez le suivi des activités (*[Suivi des activités](#page-4-0)*, page 1).
- Sélectionnez l'intervalle d'enregistrement **Intelligent**  (*[Paramètres d'enregistrement de données](#page-18-0)*, page 15).
- Désactivez la technologie GLONASS (*[Modification des](#page-17-0) [paramètres GPS](#page-17-0)*, page 14).
- Désactivez la fonction sans fil Bluetooth (*[Désactivation de la](#page-8-0)  [technologie Bluetooth](#page-8-0)*, page 5).
- Désactivez la fonction sans fil Wi‑Fi (*[Désactivation de la](#page-9-0)  [technologie sans fil Wi](#page-9-0)*‑*Fi*, page 6).

## **Verrouillage de l'écran tactile et des touches**

Vous pouvez verrouiller l'écran tactile et les boutons afin d'éviter les fausses manipulations.

- **1** Sélectionnez l'écran que vous souhaitez afficher lorsque l'appareil est verrouillé.
- 2 Maintenez le bouton **n**enfoncé pour verrouiller l'appareil.
- **3** Maintenez le bouton menfoncé pour déverrouiller l'appareil.

#### **Mon nombre de pas quotidiens ne s'affiche pas**

Le nombre de pas quotidiens est remis à zéro chaque nuit à minuit.

Si des tirets apparaissent au lieu de votre nombre de pas, autorisez l'appareil à acquérir les signaux satellites et à définir l'heure automatiquement.

#### **Astuces en cas de données de fréquence cardiaque inexactes**

Si les données de fréquence cardiaque manquent de fiabilité ou ne s'affichent pas, vous pouvez utiliser ces astuces.

- Humidifiez à nouveau les électrodes et les surfaces de contact (le cas échéant).
- Serrez la sangle autour de votre poitrine.
- Echauffez-vous pendant 5 à 10 minutes.
- Respectez les instructions d'entretien (*[Entretien du moniteur](#page-19-0)  [de fréquence cardiaque](#page-19-0)*, page 16).
- Portez un tee-shirt en coton ou bien, humidifiez bien les deux faces de la sangle.

Les tissus synthétiques qui frottent ou battent contre le moniteur de fréquence cardiaque peuvent créer de l'électricité statique qui interfère avec les signaux de fréquence cardiaque.

• Eloignez-vous des sources pouvant causer des interférences avec votre moniteur de fréquence cardiaque.

Parmi les sources d'interférence, on trouve les champs électromagnétiques puissants, certains capteurs sans fil de 2,4 GHz, les lignes électriques haute tension, les moteurs électriques, les fours, les fours à micro-ondes, les téléphones sans fil 2,4 GHz et les points d'accès sans fil au réseau local.

## **Annexe**

#### **Champs de données**

L'affichage de certains champs de données nécessite des accessoiresANT+.

**% de la fréquence cardiaque maximale** : pourcentage de la fréquence cardiaque maximale.

- **% FC max. circ.** : pourcentage moyen de la fréquence cardiaque maximale pour le circuit en cours.
- **% RFC** : pourcentage de réserve de fréquence cardiaque (différence entre la fréquence cardiaque maximale et la fréquence cardiaque au repos).

**Allure** : allure actuelle.

- **Allure circuit** : allure moyenne pour le circuit en cours.
- **Allure dernier circuit** : allure moyenne pour le dernier circuit réalisé.
- **Allure moyenne** : allure moyenne pour l'activité en cours.
- **Altitude** : altitude de votre position actuelle au-dessus ou audessous du niveau de la mer.

**Cadence** : cyclisme. Nombre de tours de manivelle. Ces données apparaissent quand votre appareil est connecté à un capteur de cadence.

- **Cadence** : course à pied. Nombre total de pas par minute (pieds gauche et droit).
- **Cadence circuit** : cyclisme. Cadence moyenne pour le circuit en cours.
- **Cadence circuit** : course à pied. Cadence moyenne pour le circuit en cours.
- **Cadence dernier circuit** : cyclisme. Cadence moyenne pour le dernier circuit réalisé.
- **Cadence dernier circuit** : course à pied. Cadence moyenne pour le dernier circuit réalisé.
- **Cadence moyenne** : cyclisme. cadence moyenne pour l'activité en cours.
- **Cadence moyenne** : course à pied. cadence moyenne pour l'activité en cours.
- **Calories** : nombre de calories totales brûlées.
- **Cap** : direction que vous suivez.
- **Chrono** : temps du chronomètre pour l'activité en cours.
- **Circuit % RFC** : pourcentage moyen de la réserve de fréquence cardiaque (différence entre la fréquence cardiaque maximale et la fréquence cardiaque au repos) pour le circuit en cours.
- **Circuits** : nombre de circuits réalisés pour l'activité actuelle.
- **Condition de performances** : Le score de condition de performances est une évaluation en temps réel de votre condition.
- **Coucher du soleil** : heure du coucher de soleil en fonction de votre position GPS.
- **Distance** : distance parcourue pour le tracé actuel ou l'activité en cours.
- **Distance circuit** : distance parcourue pour le circuit en cours.
- **Distance dernier circuit** : distance parcourue pour le dernier circuit réalisé.
- **Durée moyenne du circuit** : durée moyenne du circuit pour l'activité en cours.
- **Equilibre TCS** : équilibre gauche/droite de temps de contact avec le sol lorsque vous courez.
- **Equilibre TCS circuit** : équilibre de temps de contact moyen avec le sol pour le circuit en cours.
- **Equilibre TCS moyen** : équilibre de temps de contact moyen avec le sol pour la session en cours.
- **FC moyenne % maximale** : pourcentage moyen de la fréquence cardiaque maximale pour l'activité en cours.
- **Fréquence cardiaque** : fréquence cardiaque en battements par minute (bpm). Votre appareil doit être connecté à un moniteur de fréquence cardiaque compatible.
- **Fréquence cardiaque moyenne** : fréquence cardiaque moyenne pour l'activité en cours.
- **Fréquence cardiaque sur le circuit** : fréquence cardiaque moyenne pour le circuit en cours.
- **Heure** : heure actuelle en fonction de votre position actuelle et de vos paramètres d'heure (format, fuseau horaire, heure d'été).
- **Lever du soleil** : heure du lever de soleil en fonction de votre position GPS.
- **Longueur de foulée** : longueur de foulée correspondant à la longueur de votre foulée en mètres d'un pas à un autre.
- **Longueur des foulées circuit** : longueur de foulée moyenne pour le circuit en cours.
- **Longueur moyenne des foulées** : longueur de foulée moyenne pour la session en cours.
- **Max. 24 heures** : température maximale enregistrée au cours des dernières 24 heures.
- **Min. en 24 heures** : température minimale enregistrée au cours des dernières 24 heures.
- **Moyenne % RFC** : pourcentage moyen de la réserve de fréquence cardiaque (différence entre la fréquence cardiaque maximale et la fréquence cardiaque au repos) pour l'activité en cours.
- **Oscillation verticale** : nombre de rebonds quand vous courez. Mouvement vertical de votre buste, exprimé en centimètres pour chaque pas.
- **Oscillation verticale circuit** : oscillation verticale moyenne pour le circuit en cours.
- **Oscillation verticale moyenne** : oscillation verticale moyenne pour l'activité en cours.
- **Rapport vertical** : ratio de votre oscillation verticale par rapport à votre longueur de foulée.
- **Rapport vertical circuit** : ratio moyen de votre oscillation verticale par rapport à votre longueur de foulée pour le circuit en cours.
- **Rapport vertical moyen** : ratio moyen de votre oscillation verticale par rapport à votre longueur de foulée pour la session en cours.
- **Température** : température de l'air. La température de votre corps influe sur la lecture du capteur des températures.
- **Temps circuit** : temps du chronomètre pour le circuit en cours.
- **Temps dans zone** : temps écoulé dans chaque zone de fréquence cardiaque ou zone de puissance.
- **Temps de contact au sol** : temps passé le pied posé au sol à chaque pas lorsque vous courez, exprimé en millisecondes. Le temps de contact avec le sol n'est pas calculé lorsque vous marchez.
- **Temps de contact au sol circuit** : temps de contact moyen avec le sol pour le circuit en cours.
- **Temps de contact moyen avec le sol** : temps de contact moyen avec le sol pour l'activité en cours.
- **Temps dernier circuit** : temps du chronomètre pour le dernier circuit réalisé.
- **Temps écoulé** : temps total enregistré. Imaginons que vous démarriez le chronomètre et couriez pendant 10 minutes, que vous arrêtiez le chronomètre pendant 5 minutes, puis que vous le redémarriez pour courir pendant 20 minutes. Le temps écoulé sera alors de 35 minutes.
- **Training Effect** : impact actuel (1,0 à 5,0) sur votre capacité cardio-respiratoire.
- **Vitesse** : vitesse de déplacement actuelle.
- **Vitesse circuit** : vitesse moyenne pour le circuit en cours.
- **Vitesse dernier circuit** : vitesse moyenne pour le dernier circuit réalisé.
- **Vitesse maximale** : vitesse maximale pour l'activité en cours.

<span id="page-22-0"></span>**Vitesse moyenne** : vitesse moyenne pour l'activité en cours.

**Zone de fréquence cardiaque** : plage de fréquence cardiaque actuelle (1 à 5). Les zones par défaut sont basées sur votre profil utilisateur et votre fréquence cardiaque maximale (220 moins votre âge).

## **Contrat de licence du logiciel**

EN UTILISANT CE PRODUIT, VOUS RECONNAISSEZ ETRE LIE PAR LES TERMES DU PRESENT CONTRAT DE LICENCE DE LOGICIEL. LISEZ ATTENTIVEMENT CE CONTRAT DE LICENCE.

Garmin Ltd. et ses filiales (« Garmin ») concèdent une licence limitée pour l'utilisation du logiciel intégré à cet appareil (le « Logiciel ») sous la forme d'un programme binaire exécutable, dans le cadre du fonctionnement normal du produit. Tout titre, droit de propriété ou droit de propriété intellectuelle dans le Logiciel ou concernant le Logiciel est la propriété de Garmin et/ou de ses fournisseurs tiers.

Vous reconnaissez que le Logiciel est la propriété de Garmin et/ou de ses fournisseurs tiers et qu'il est protégé par les lois en vigueur aux Etats-Unis d'Amérique et par les traités internationaux relatifs au copyright. Vous reconnaissez également que la structure, l'organisation et le code du Logiciel, dont le code source n'est pas fourni, constituent d'importants secrets de fabrication de Garmin et/ou de ses fournisseurs tiers, et que le code source du Logiciel demeure un important secret de fabrication de Garmin et/ou de ses fournisseurs tiers. Vous acceptez de ne pas décompiler, désassembler, modifier, assembler à rebours, effectuer l'ingénierie à rebours ou transcrire en langage humain intelligible le Logiciel ou toute

partie du Logiciel, ou créer toute œuvre dérivée du Logiciel. Vous acceptez de ne pas exporter ni de réexporter le Logiciel vers un pays contrevenant aux lois de contrôle à l'exportation des Etats-Unis d'Amérique ou à celles de tout autre pays concerné.

## **Calcul des zones de fréquence cardiaque**

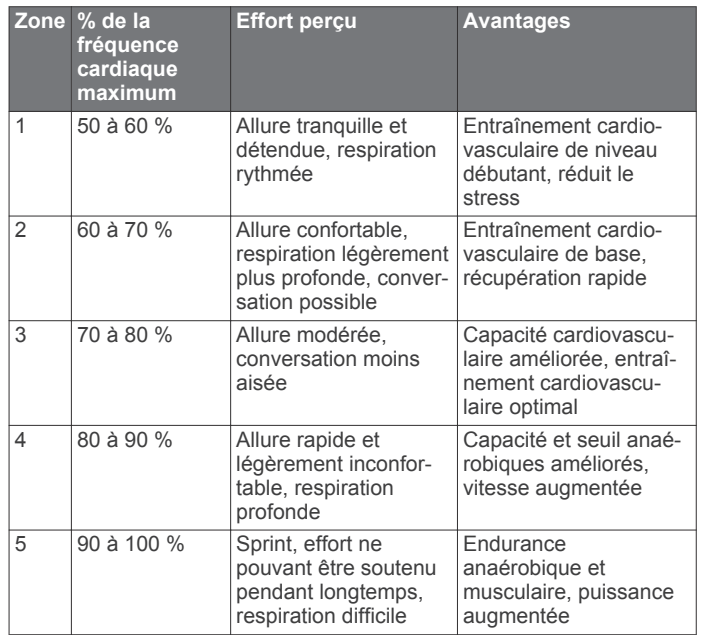

## **Notes standard de la VO2 max.**

Ce tableau montre les classifications standard des estimations de la VO2 max. par âge et par sexe.

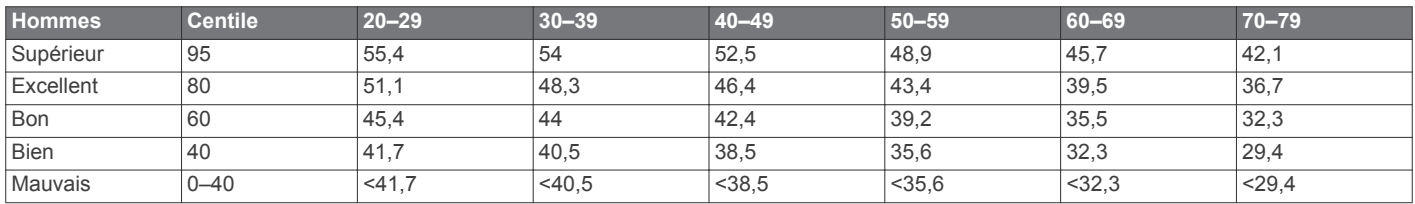

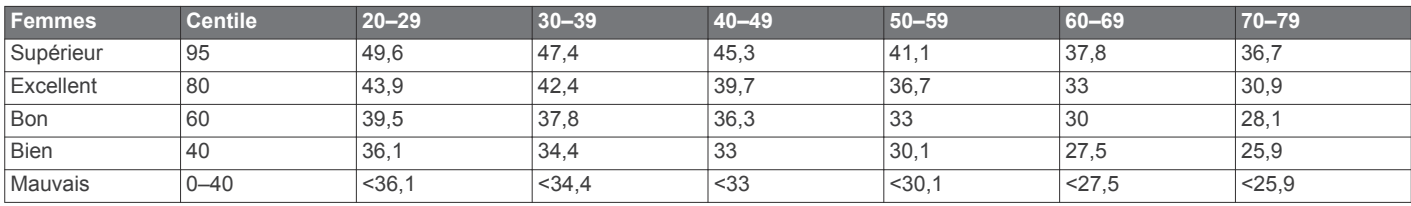

Données réimprimées avec l'autorisation de The Cooper Institute. Pour plus d'informations, rendez-vous sur le site [www.CooperInstitute.org.](http://www.CooperInstitute.org)

## **Index**

#### <span id="page-23-0"></span>**A**

accéléromètre **[12](#page-15-0)** accessoires **[8,](#page-11-0) [16](#page-19-0)** alarmes **[13](#page-16-0), [14](#page-17-0)** alertes **[13,](#page-16-0) [14](#page-17-0)** allure **[13](#page-16-0), [15](#page-18-0)** altitude **[7](#page-10-0)** applications **[5,](#page-8-0) [6](#page-9-0)** smartphone **[4](#page-7-0)** Auto Lap **[13,](#page-16-0) [14](#page-17-0)** Auto Pause **[13](#page-16-0)**

#### **B**

batterie chargement **[15](#page-18-0)** optimisation **[5](#page-8-0), [6](#page-9-0), [14](#page-17-0), [17](#page-20-0)** remplacement **[16](#page-19-0)**

#### **C**

cadence **[8,](#page-11-0) [13](#page-16-0)** cadrans de montre **[5](#page-8-0)** calendrier **[2](#page-5-0)** calorie, alertes **[13](#page-16-0)** capteurs ANT+ **[8](#page-11-0)** couplage **[8](#page-11-0)** caractéristiques techniques **[15](#page-18-0)** cartes **[8](#page-11-0)** mise à jour **[16](#page-19-0)** champs de données **[1,](#page-4-0) [5](#page-8-0), [12,](#page-15-0) [17](#page-20-0)** chargement **[15](#page-18-0)** chrono **[1,](#page-4-0) [6](#page-9-0)** cible **[3](#page-6-0)** circuits **[1](#page-4-0)** condition physique **[11](#page-14-0)** Connect IQ **[5,](#page-8-0) [6](#page-9-0)** contrat de licence du logiciel **[19](#page-22-0)** coordonnées **[7](#page-10-0)** couplage, smartphone **[4](#page-7-0)** couplage des capteurs ANT+ **[8](#page-11-0)** course **[3](#page-6-0)**

#### **D**

Défilement automatique **[14](#page-17-0)** dépannage **[9,](#page-12-0) [16,](#page-19-0) [17](#page-20-0)** distance, alertes **[13](#page-16-0)** données enregistrement **[15](#page-18-0)** stockage **[7](#page-10-0)** transfert **[7](#page-10-0)** données utilisateur, suppression **[7](#page-10-0)** dynamiques de course **[8,](#page-11-0) [9](#page-12-0)**

#### **E**

écran **[15](#page-18-0)** verrouillage **[17](#page-20-0)** écran tactile **[1,](#page-4-0) [17](#page-20-0)** enregistrement d'activités **[1](#page-4-0)** enregistrement de l'appareil **[16](#page-19-0)** enregistrement du produit **[16](#page-19-0)** entraînement **[1,](#page-4-0) [3,](#page-6-0) [5](#page-8-0), [13](#page-16-0)** plans **[2](#page-5-0)** entraînement en salle **[2](#page-5-0), [12](#page-15-0)** entraînements **[2,](#page-5-0) [3](#page-6-0)** chargement **[2](#page-5-0)**

#### **F**

fractionnés, entraînements **[3](#page-6-0)** fréquence cardiaque **[1](#page-4-0), [13](#page-16-0)** moniteur **[9](#page-12-0) [–11,](#page-14-0) [16](#page-19-0), [17](#page-20-0)** zones **[6,](#page-9-0) [9,](#page-12-0) [10](#page-13-0), [19](#page-22-0)** fuseaux horaires **[14](#page-17-0)**

#### **G**

Garmin Connect [2,](#page-5-0) [4](#page-7-0)-[7](#page-10-0) Garmin Connect Mobile **[4](#page-7-0)** Garmin Express **[6](#page-9-0)** enregistrement de l'appareil **[16](#page-19-0)** mise à jour du logiciel **[16](#page-19-0)**

GLONASS **[14](#page-17-0)** GPS **[1](#page-4-0), [2](#page-5-0), [14](#page-17-0)** signal **[16](#page-19-0)** 

#### **H**

historique **[5,](#page-8-0) [6,](#page-9-0) [15](#page-18-0)** suppression **[6](#page-9-0)** transfert vers l'ordinateur **[7](#page-10-0)** horloge **[1,](#page-4-0) [14](#page-17-0)**

#### **I**

icônes **[1](#page-4-0)** ID de l'appareil **[17](#page-20-0)** intervalles, entraînements **[3](#page-6-0)** intervalles de marche **[13](#page-16-0)**

#### **L**

langue **[14](#page-17-0)** logiciel licence **[17](#page-20-0)** mise à jour **[16,](#page-19-0) [17](#page-20-0)** version **[17](#page-20-0)** longueur de foulée **[8](#page-11-0)**

## **M**

menu **[1](#page-4-0)** météo **[5](#page-8-0)** métronome **[13](#page-16-0)** mises à jour, logiciel **[17](#page-20-0)** mode montre **[14,](#page-17-0) [17](#page-20-0)** mode sommeil **[2](#page-5-0)**

#### **N**

navigation **[7,](#page-10-0) [8](#page-11-0)** arrêt **[8](#page-11-0)** nettoyage de l'appareil **[15,](#page-18-0) [16](#page-19-0)** notifications **[4](#page-7-0)**

## **O**

objectifs **[3](#page-6-0)** oscillation verticale **[8](#page-11-0)**

#### **P**

paramètres **[12](#page-15-0), [14](#page-17-0), [15,](#page-18-0) [17](#page-20-0)** appareil **[14](#page-17-0), [15](#page-18-0)** paramètres système **[14](#page-17-0)** personnalisation de l'appareil **[12](#page-15-0)** pile, remplacement **[16](#page-19-0)** positions **[7](#page-10-0)** modification **[7](#page-10-0)** suppression **[7](#page-10-0)** profil utilisateur **[12](#page-15-0)** profils **[12](#page-15-0)** activité **[1](#page-4-0)** utilisateur **[12](#page-15-0)**

#### **R**

rapport vertical **[8](#page-11-0)** records personnels **[4](#page-7-0)** suppression **[4](#page-7-0)** récupération **[10](#page-13-0), [11](#page-14-0)** réinitialisation de l'appareil **[17](#page-20-0)** remplacement de la pile **[16](#page-19-0)** rétroéclairage **[1](#page-4-0), [15](#page-18-0)**

#### **S**

score d'effort **[12](#page-15-0)** seuil lactique **[11](#page-14-0)** signaux satellites **[16](#page-19-0)** smartphone [5](#page-8-0),[6](#page-9-0) applications **[4](#page-7-0), [5](#page-8-0)** couplage **[4](#page-7-0)** suivi des activités **[1](#page-4-0), [2](#page-5-0), [14](#page-17-0)** suppression historique **[6](#page-9-0)** records personnels **[4](#page-7-0)** toutes les données utilisateur **[7,](#page-10-0) [17](#page-20-0)**

#### **T**

technologie Bluetooth **[1](#page-4-0), [4](#page-7-0), [5](#page-8-0)** Technologie Bluetooth **[4](#page-7-0)** téléchargement des données **[6](#page-9-0)**

télécommande VIRB **[5](#page-8-0)** temps **[14](#page-17-0)** alertes **[13](#page-16-0)** paramètres **[14](#page-17-0)** temps de contact avec le sol **[8,](#page-11-0) [9](#page-12-0)** temps final estimé **[10](#page-13-0)** tonalités **[13](#page-16-0), [15](#page-18-0)** touches **[1,](#page-4-0) [15](#page-18-0)** verrouillage **[17](#page-20-0)**

#### **U**

UltraTrac **[14](#page-17-0)** unités de mesure **[15](#page-18-0)** USB **[17](#page-20-0)** déconnexion **[7](#page-10-0)**

#### **V**

verrouillage écran **[17](#page-20-0)** touches **[17](#page-20-0)** vibration **[15](#page-18-0)** Virtual Partner **[3](#page-6-0)** vitesse **[15](#page-18-0)** VO2 max. **[3,](#page-6-0) [10,](#page-13-0) [19](#page-22-0)**

#### **W**

Wi ‑Fi **[17](#page-20-0)** connexion **[6](#page-9-0)** widgets **[1](#page-4-0), [4,](#page-7-0) [5](#page-8-0)**

## **Z**

zones fréquence cardiaque **[9,](#page-12-0) [10](#page-13-0)** heure **[14](#page-17-0)**

## **www.garmin.com/support**

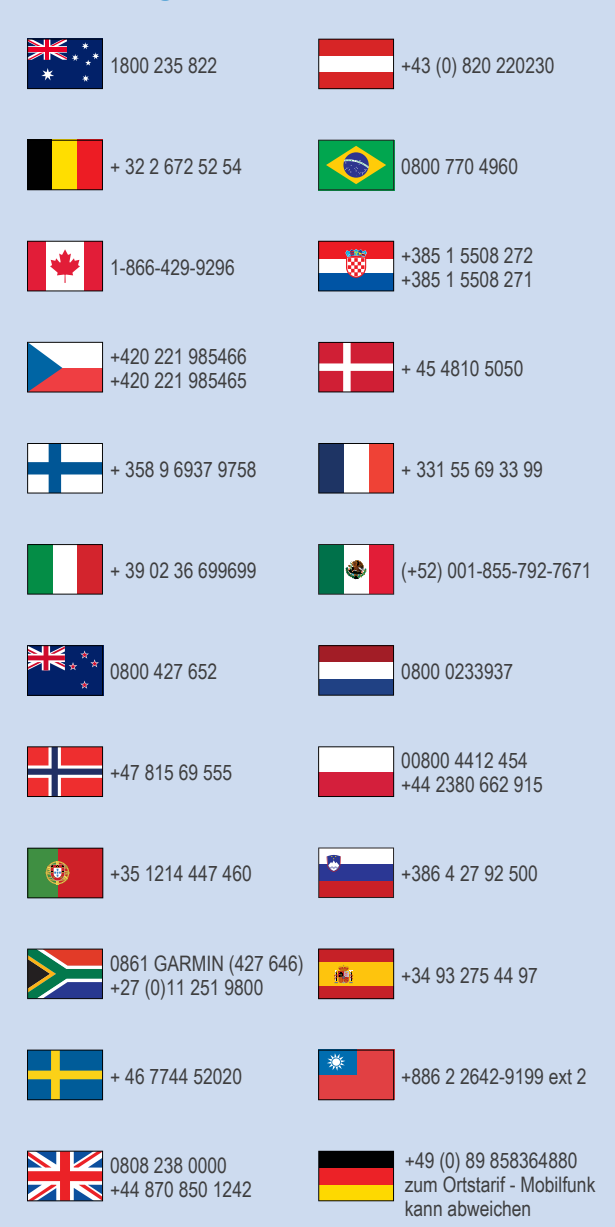

 $= 913 - 397 - 8200$  $\frac{1}{1}$  1-800-800-1020

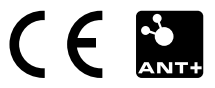